# *EVM User's Guide: ADS127L18EVM-PDK ADS127L18EVM-PDK* 评估模块

# **TEXAS INSTRUMENTS**

### 说明

ADS127L18 是一款八通道、24 位、同步采样 Δ-Σ 模 数转换器 (ADC), 支持高达 512kSPS 的数据速率 ( 宽 带滤波器)和高达 1.365MSPS 的数据速率 (低延迟滤 波器)。ADS127L18 具有出色的交流和直流性能, 以 及多种内部数字滤波器选项。此评估套件包括 ADS127L18EVM 电路板和精密主机接口 (PHI) 控制器 板,借助此套件可使随附的计算机软件通过 USB 与 ADC 进行通信,实现数据采集、配置和分析。

### 开始使用

- 1. 从 [TI.com](https://www.ti.com/tool/ADS127L18EVM-PDK#order-start-development) 订购 ADS127L18EVM-PDK
- 2. 下载 [ADS127L18EVM-PDK-GUI](https://www.ti.com/tool/ADS127L18EVM-PDK#order-start-development) 软件
- 3. 将用户提供的外部 6V 电源连接到 ADS127L18 EVM
- 4. 使用随附的 USB 线缆将 ADS127L18 EVM 连接到 计算机
- 5. 从开始菜单启动 ADS127L18 EVM GUI
- 6. 有关 IC 详细信息,请参阅 [ADS127L18](https://www.ti.com.cn/cn/lit/gpn/ads127l18) 数据表
- 7. 访问 [E2E](https://e2e.ti.com/) 论坛寻求支持和提问

### 特性

- 同时测量八个通道
- 高达 512kSPS 的数据速率 (宽带滤波器)
- 高达 1.365MSPS 的数据速率(低延迟滤波器)
- 交流性能与直流精度:
	- 256kSPS 时动态范围为 111.5dB
	- -120dB 的信噪比 (THD)
	- 满标量程 INL 为 0.9ppm
	- 50nV/°C 温漂
	- 0.6ppm/°C 增益温漂
- 功率可扩展速度范围为 512kSPS (28mW/通道) 至 50kSPS(3.3mW/通道)

#### 应用

- [测试和测量](https://www.ti.com/applications/industrial/test-measurement/overview.html):
	- [数据采集](https://www.ti.com/solution/data-acquisition-daq) (DAQ)
	- 冲击和振动仪器
	- 声音和动态应变计
- [工厂自动化和控制](https://www.ti.com/applications/industrial/factory-automation/overview.html):
	- [状态监控](https://www.ti.com/solution/condition-monitoring-module)
- [航空航天与国防](https://www.ti.com/applications/industrial/aerospace-defense/overview.html):
- 声呐
- [医疗](https://www.ti.com/applications/industrial/medical/overview.html):
- 脑电图 (EEG)
- [电网基础设施](https://www.ti.com/applications/industrial/grid-infrastructure/overview.html): – [电能质量分析仪](https://www.ti.com/solution/power-quality-analyzer)

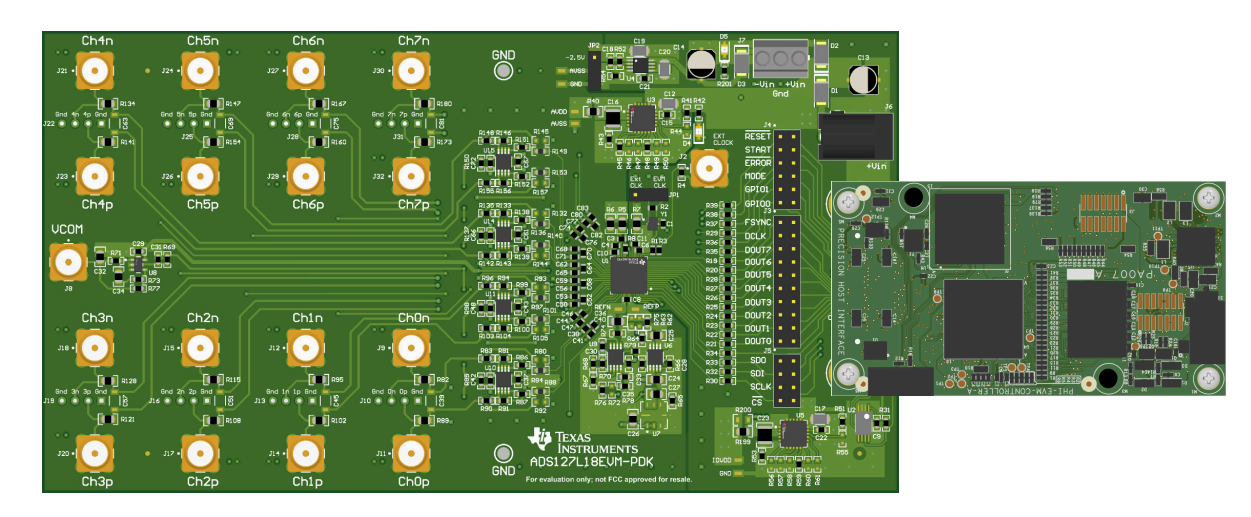

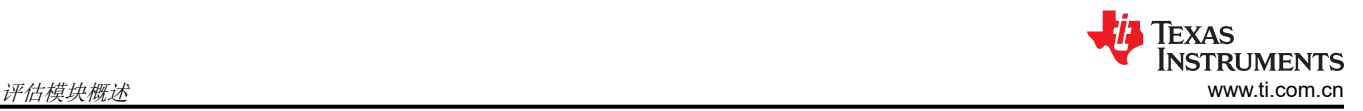

### **1** 评估模块概述

#### **1.1** 引言

ADS127L18EVM 是一个用于评估 ADS127L18 性能的平台,ADS127L18 是一款 8 通道、同步采样、24 位、高 速、宽带宽 Δ-Σ ADC。ADS127L18EVM 电路板包含 ADS127L18 ADC 以及从 ADC 中获取卓越性能所需的所有 外设模拟电路和元件。PHI 电路板主要提供两个功能:

- 通过 USB 端口提供从 EVM 到计算机的通信接口
- 提供与 ADS127L18 ADC 进行通信所需的数字输入和输出信号

本用户指南描述了 ADS127L18 评估模块 (EVM) 的特性、操作和使用。借助硬件、软件以及通过通用串行总线 (USB) 接口连接计算机,ADS127L18EVM 可以简化对器件的评估。本用户指南包括完整的电路说明、原理图和物 料清单。本文档中的缩写词 *EVM* 和术语评估模块 与 ADS127L18 EVM 具有相同的含义。

### **1.2** 套件内容

ADS127L18 评估模块套件包括以下特性 (图 1-1):

- 对 ADS127L18 ADC 进行诊断测试以及准确的性能评估所需的软硬件。
- PHI 控制器提供可通过 USB 2.0(或更高版本)方便地连接至 ADS127L18 ADC 的通信接口
- Windows® 10 或 11 操作系统。
- 适用于 64 位 Microsoft® Windows® 的易用评估软件。
- 该软件套件包括用于数据采集、直方图分析、频谱分析和 ADS127L18 自定义配置的图形工具。该套件还具有 将数据导出至文本文件以便进行后期处理的配置。

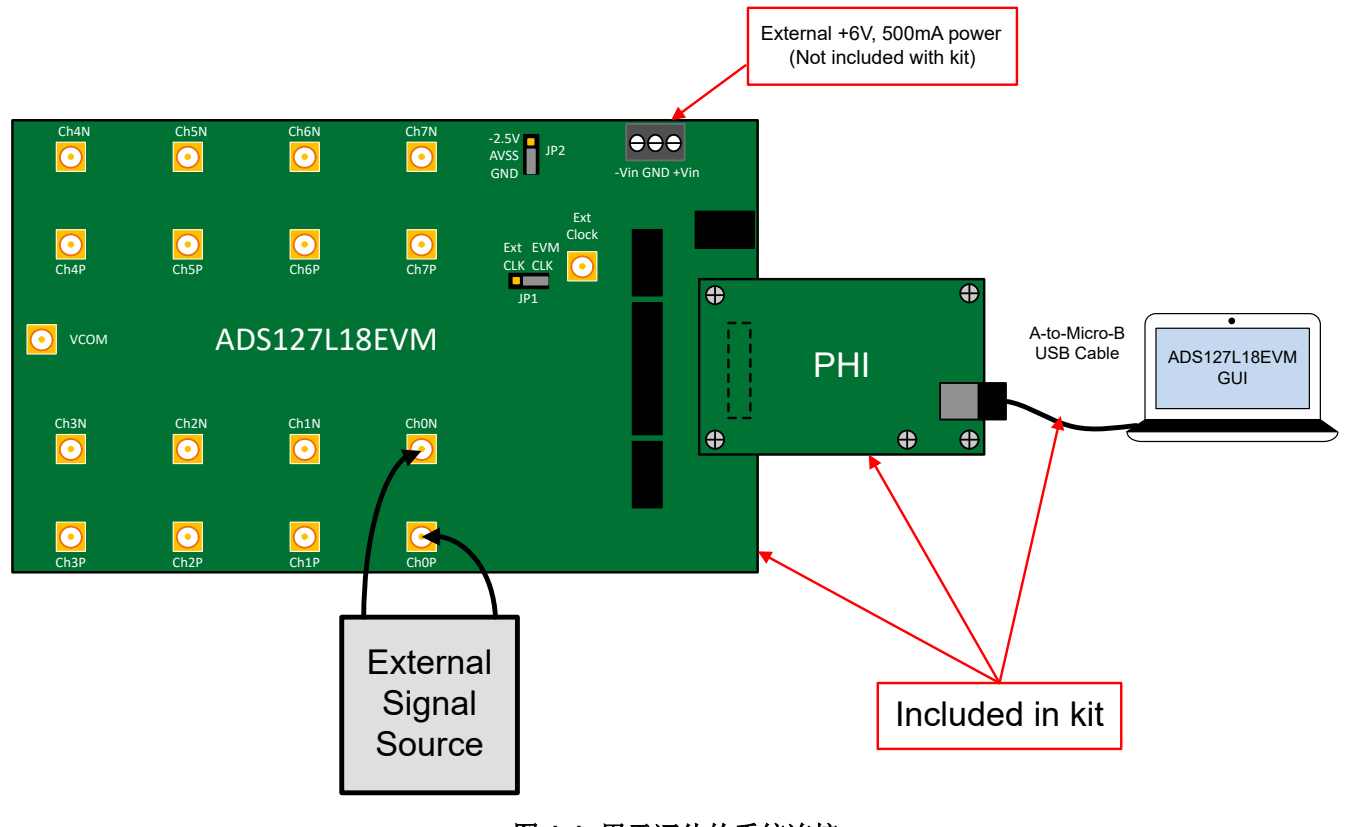

### 图 **1-1.** 用于评估的系统连接

#### **1.3** 规格

以下规格适用于 ADS127L18EVM 电路板和 PHI 板。

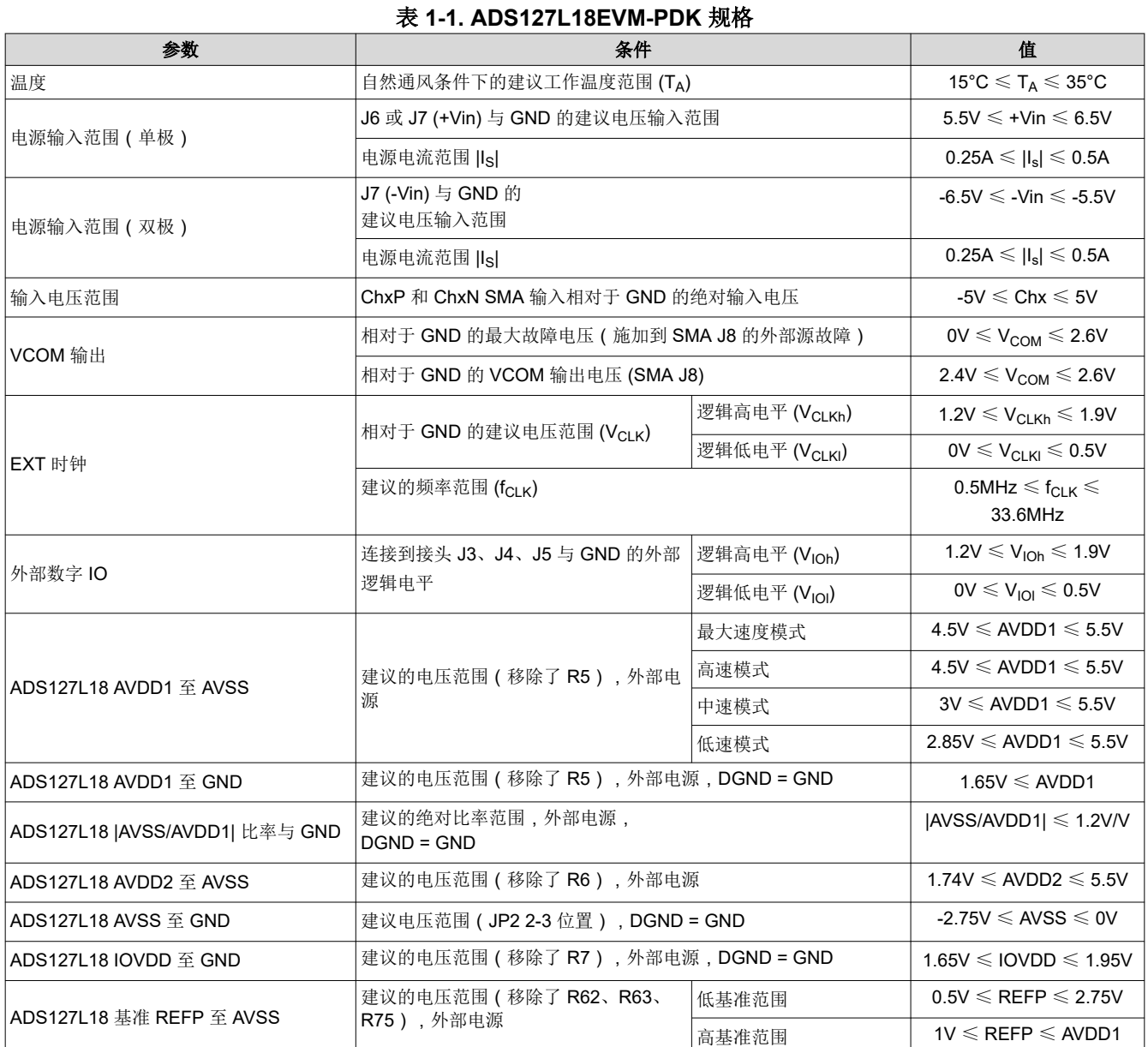

### **1.4** 器件信息

有关完整规格,请参阅 [ADS127L18](https://www.ti.com.cn/cn/lit/gpn/ads127l18) 数据表。

表 **1-2. ADS127L18** 规格

| 器件规格                     | 值                                     |  |  |  |  |  |  |  |
|--------------------------|---------------------------------------|--|--|--|--|--|--|--|
| 封装尺寸                     | 7.00mm x 7.00mm                       |  |  |  |  |  |  |  |
| 工作温度范围                   | -40°C 至 125°C                         |  |  |  |  |  |  |  |
| AVDD1 (AVSS = DGND) 电源电压 | 2.85V 至 5.5V, 低速模式                    |  |  |  |  |  |  |  |
| AVDD2 (AVSS = DGND) 电源电压 | 1.74V 至 5.5V                          |  |  |  |  |  |  |  |
| IOVDD 至 DGND 电源电压        | 1.65V 至 1.95V                         |  |  |  |  |  |  |  |
| 基准电压输入                   | $0.5V \nsubseteq$ AVDD1 (AVSS = DGND) |  |  |  |  |  |  |  |

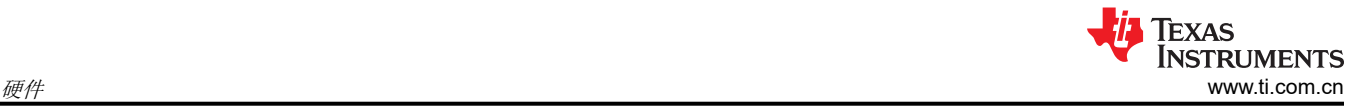

## **2** 硬件

ADS127L18EVM 专为轻松连接模拟源而设计。本节详细介绍了前端电路,包括不同输入测试信号的跳线配置以及 信号源的板连接器。

#### **2.1 EVM** 模拟输入选项

为了获得卓越性能,可通过 SMA 连接器 CHxP 和 CHxN (x 表示通道编号 0 至 7 ) 连接差分模拟输入信号。对于 单端输入,可以使用 SMA 端接器插头将 CHxN 短接至系统接地端,或短接相应通道接头的引脚 1-2。输入驱动器 电路在单位增益配置中使用 [THS4551](https://www.ti.com.cn/product/cn/THS4551) 全差分放大器,并在输出端使用单极 RC 滤波器。

使用 2.5V 的默认 EVM 基准电压,每个差分输入对都可以接受高达 5Vpp 的差分信号, 并具有 0V 至 +2.5V 的失 调(共模)电压。有关详细信息,请参阅图 2-1。

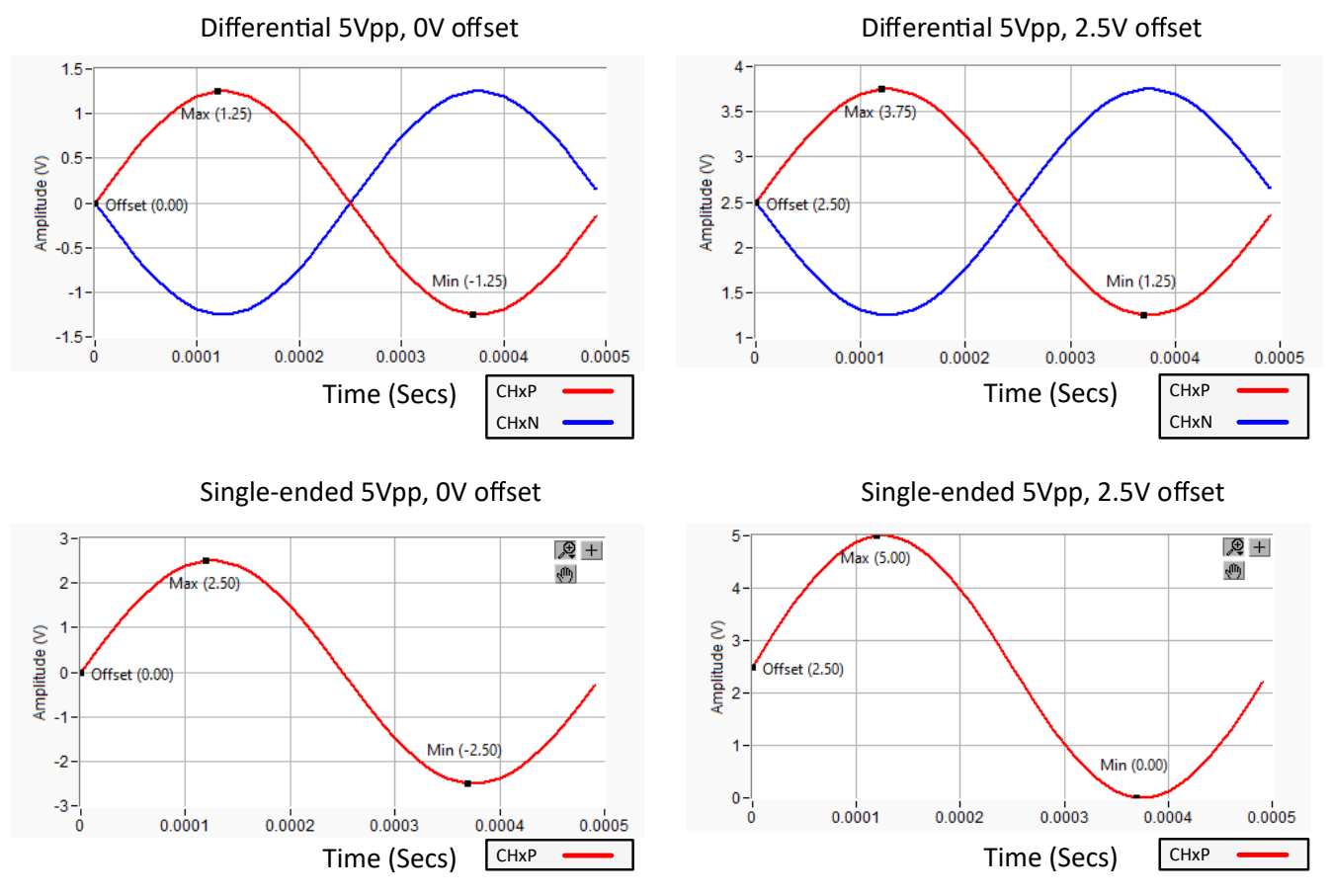

图 **2-1.** 最大输入信号范围 **(Vref = 2.5V)**

#### <span id="page-4-0"></span>**2.2** 电源要求

ADS127L18EVM 需要使用外部电源。可以使用能够提供单个 +6V、连接至 J7 的 500mA 输出、螺纹接线端子 GND 和 +Vin 的标准实验室电源。另一种选择是使用连接到桶形连接器 J6 的交流电源适配器(SMI18-5.9-V-P5 或等效产品)。这些电源选项中的任一个都支持 ADS127L18EVM 的默认单极运行。

或者,如果需要 ADS127L18EVM 完全双极运行,则可以将额外的 -6V、500mA 电源连接到 J7 的 -Vin 螺纹接线 端子。在双极电源配置时,将跳线 JP2 移至 -2.5V:AVSS 位置。图 2-2 展示了电源连接选项的详细信息。

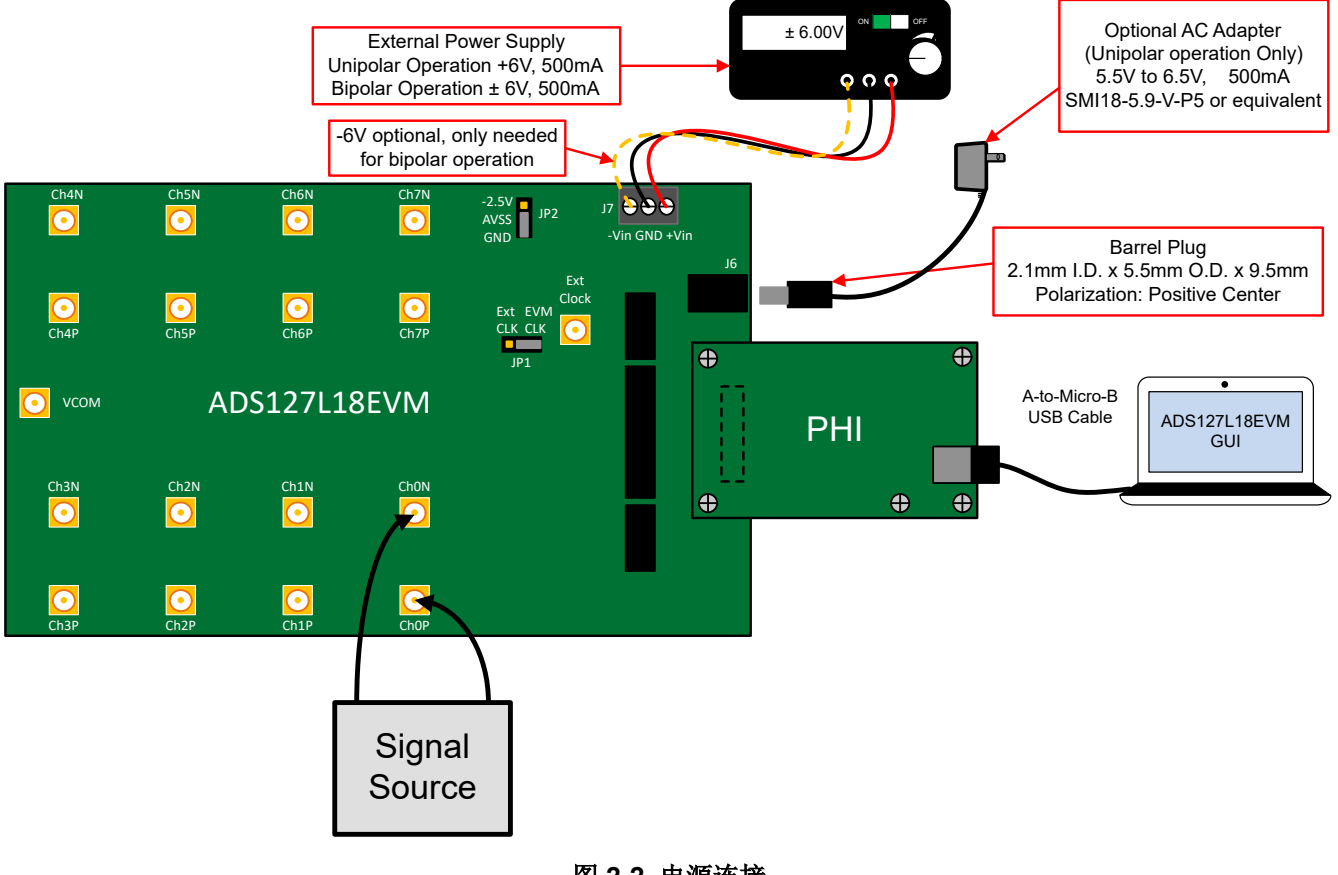

图 **2-2.** 电源连接

#### **2.3 ADC** 连接和去耦

图 2-3 展示了 ADS127L18 数据转换器 (U1) 的所有连接。每个电源连接都有一个 10μF 的去耦电容器。确保这些 电容在物理上靠近器件,并与 GND 平面有良好的连接。电源连接还有一个 0Ω 的串联电阻。该元件旨在简化 ADC 的电流测量。每个数字引脚都有一个 10Ω 的串联电阻。这些电阻会让数字信号的边缘变得平滑,以更大限 度减少过冲和振铃。此外,每个数字引脚都有一个 100kΩ 的上拉或下拉电阻器。安装这些电阻器是为了更大限度 地减少与 FPGA 开发板的连接。尽管没有严格要求,但这些元件可包含在最终设计中,以提高数字信号完整性。

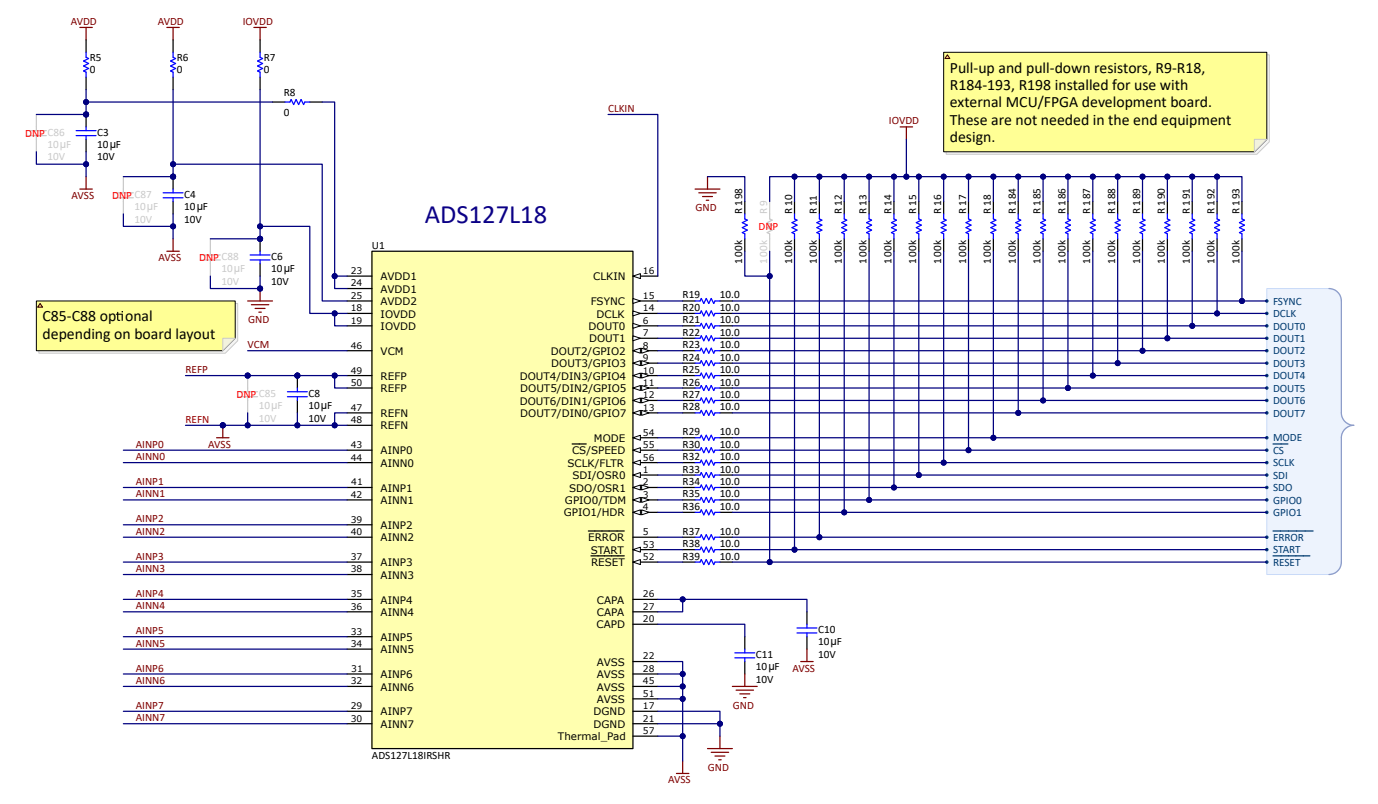

图 **2-3. ADS127L18** 连接和去耦

图 2-4 展示了驱动 ADC 输入通道 0 至 7 中每一个通道的全差分放大器电路 ([THS4551\)](https://www.ti.com.cn/product/cn/THS4551)。所有输入通道配置都完 全相同,但这里仅显示通道 0。施加到 J11 (Ch0P) 和 J9 (Ch0N) 的输入信号必须是低失真差分信号。放大器的共 模输出由 U10 上的引脚 7 (VOCM) 控制。共模信号由数据转换器 (引脚 46, VCM) 设置。放大器的输出连接到 RC 滤波器,该滤波器连接到 ADC 输入 (R84、R88、C40、C38 和 C41) 。放大配置有几个不焊接 (DNP) 元 件。这些元件提高了灵活性,但不是良好性能的必要条件。放大器电源连接到也用于 ADC 的 AVDD 和 AVSS 电 源。

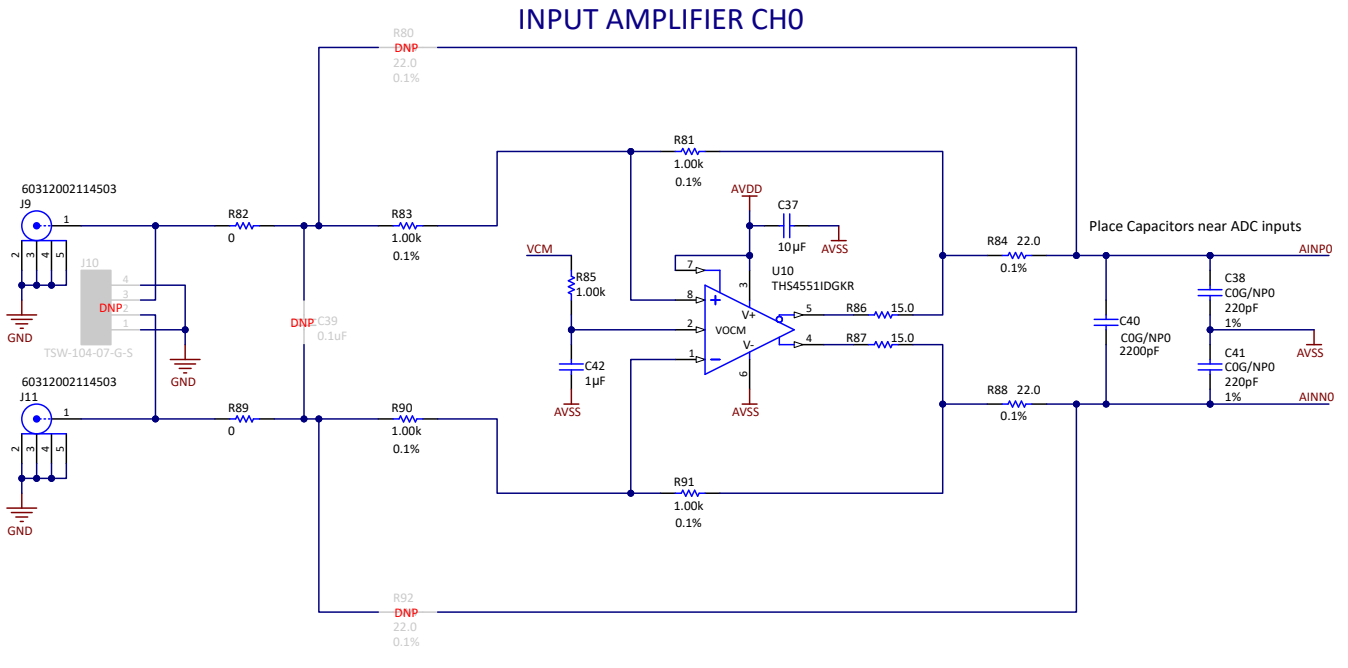

图 **2-4. ADC** 输入放大器

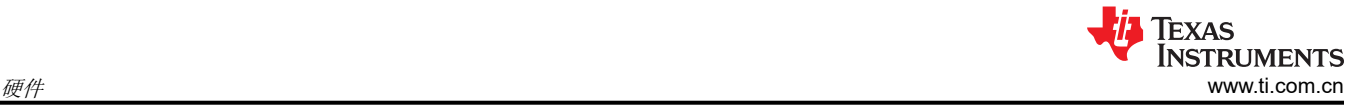

#### **2.5 VCOM** 缓冲器

图 2-5 中显示的电路缓冲来自 ADC 的 VCM 信号,并将该信号连接到 J8 SMA 连接器。如果必须将 VCOM 信号 连接到外部测试设备以设置共模电压,则此过程很有用。一个常见用例是将该信号连接到 Audio Precision SYS-2722 以设置信号发生器的共模输出。该电路在最终应用中不是必需的,仅用于测试目的。

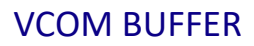

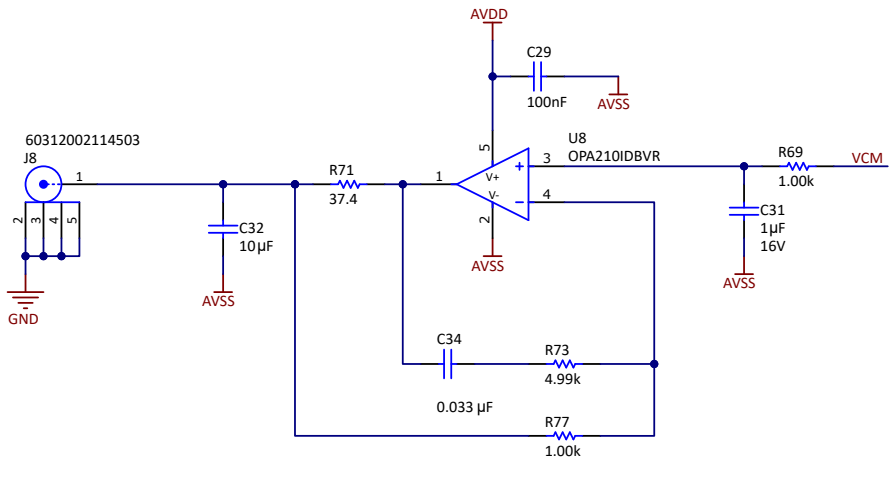

图 **2-5. VCOM** 缓冲器

#### **2.6** 电压基准

图 2-6 展示了 REF6225 和 REF7040 配置。默认情况下,REF6225 通过 0Ω 电阻 R62 连接至 ADS127L18。 REF6225 包括一个集成宽带宽缓冲器,无需额外的缓冲器即可将开关电容器输入驱动至 ADS127L18。REF6225 足以满足 ADS127L18 数据表中有关动态性能的规格。

未组装 REF7040,但可以根据需要添加到电路板。REF7040 可配置为通过移除电阻 R62 并组装电阻 R63 来直接 驱动 ADS127L18 基准输入。此选项提供良好的直流性能,但交流性能不是特别好。为了使用 REF7040 获得出色 的交流和直流性能,可以使用外部基准缓冲器。请参阅节 [2.7](#page-8-0),了解关更多详细信息。

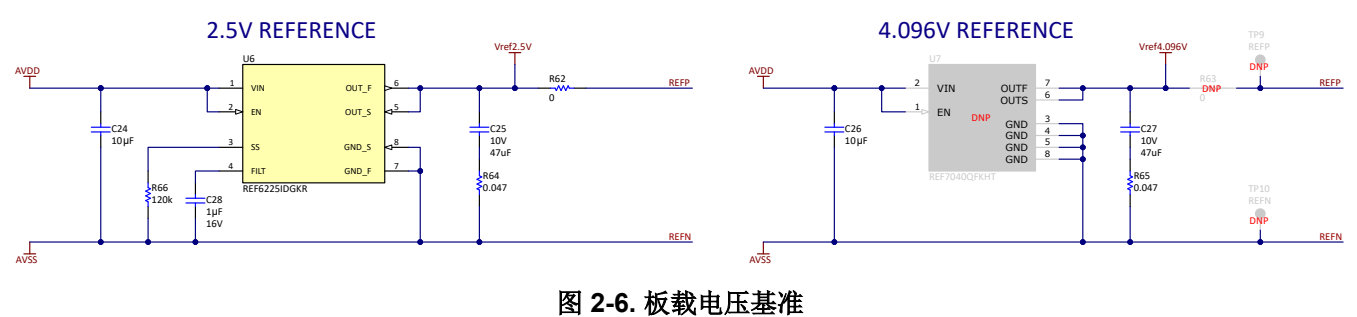

#### <span id="page-8-0"></span>**2.7** 基准缓冲器

图 2-7 展示了板载基准缓冲器。选择 OPA211 放大器 U9 是为了实现低失调电压、低温漂和低噪声。放大器拓扑 旨在驱动容性负载。有关此拓扑的信息,请参阅 TI [精密实验室中的运算放大器稳定性视频](https://www.ti.com/video/4080336905001)。基准缓冲器输入的默 认连接是通过电阻器 R76 实现的 REF7040 基准输出。要将基准缓冲器输出连接至 ADS127L18 输入,请组装电 阻 R75 并移除电阻 R62 和 R63。

### REFERENCE BUFFER

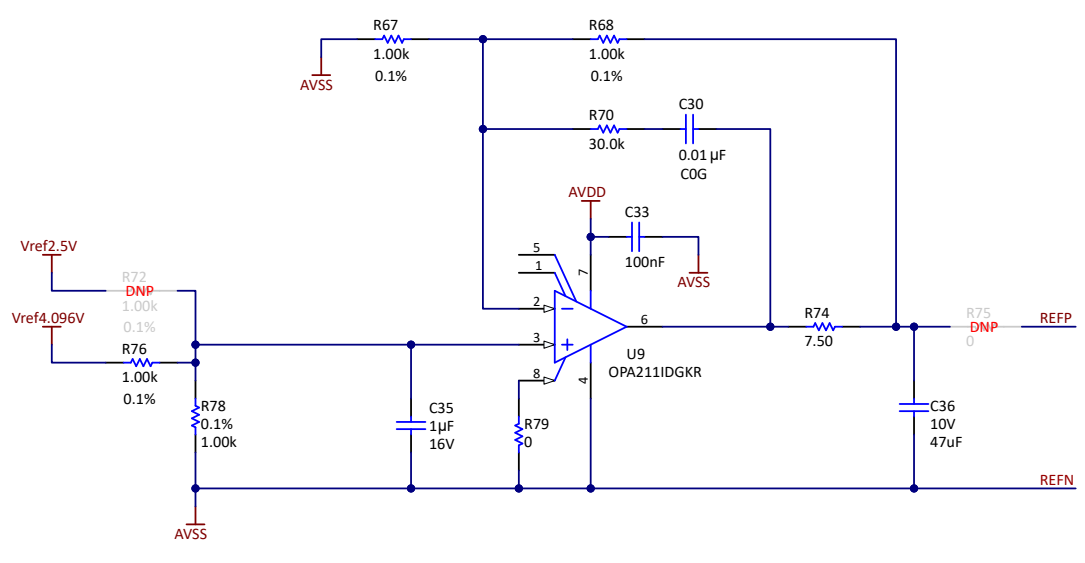

图 **2-7.** 基准缓冲器

#### **2.8** 时钟树

图 2-8 展示了通过跳线 JP1 选择的 ADS127L18EVM 的不同时钟选项。JP1 的默认设置为位置 2-3 (EVM CLK), 这将在 ADS127L18EVM 板上启用本地 32.768MHz 振荡器 (Y1)。此时钟会路由到 ADS127L18 的时钟输入, 从 而支持所有速度模式。将 JP1 移动到位置 1-2 (EXT CLK) 即可在 SMA 连接器 (J2) 上提供外部时钟。使用振幅等 于 1.8V (IOVDD) 且频率在 ADS127L18 指定范围内的 CMOS 方波信号。

小心 时钟输入 (J2) 的最大工作电压电平为 1.95V。超过此电压电平或在 ADS127L18EVM 上电之前施加时 钟输入可能会对 ADS127L18 造成永久损坏。

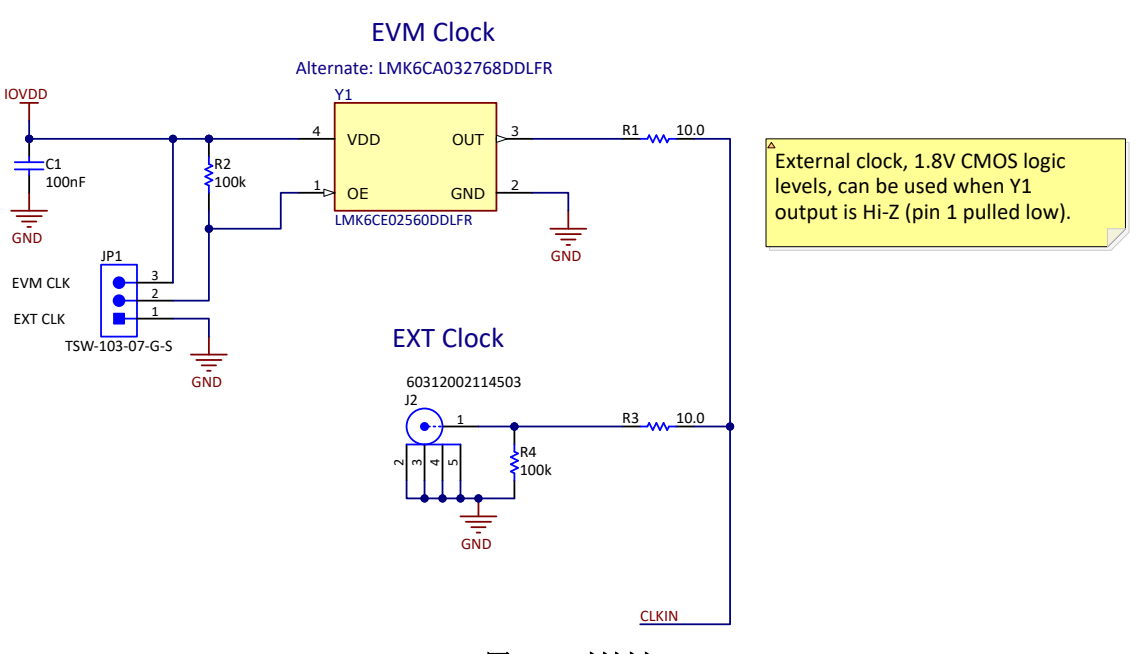

图 **2-8.** 时钟树

#### **2.9** 串行接口

图 2-9 展示了 ADS127L18EVM 和 PHI 之间的数字连接。ADS127L18 ADC 在模式 1 ( CPOL = 0, CPHA = 1) 中使用 SPI 串行通信来配置内部寄存器,并使用帧同步数据端口来传输转换数据。由于串行时钟 (SCLK) 频率和 数据时钟 (DCLK) 频率可高达 32.768MHz, ADS127L18EVM 在数字信号之间提供 10Ω 电阻来帮助实现信号完整 性。通常,在高速 SPI 和帧同步通信中,快速信号边沿会导致过冲;这些 10Ω 电阻会减慢信号边沿速率,从而更 大限度减少信号过冲。接头 J3、J4 和 J5 提供测试点来测量数字信号或将 ADS127L18EVM 连接到 FPGA 开发 板。

小心 接头 J3、J4 和 J5 上数字信号的最大工作电压电平为 1.95V。超过此电压电平或在 ADS127L18EVM 上电之前施加数字信号可能会对 ADS127L18 造成永久损坏。

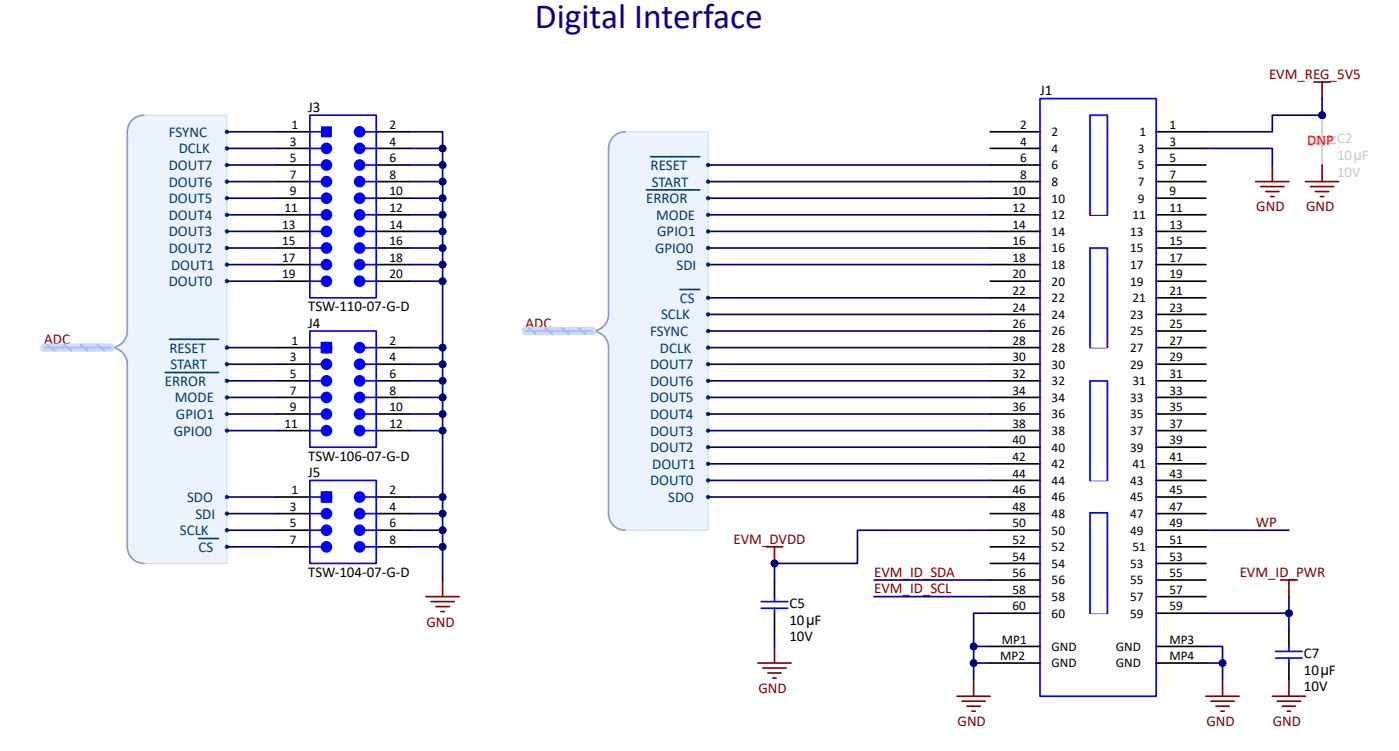

#### 图 **2-9.** 与 **PHI** 和测试点上数字信号的连接

<span id="page-11-0"></span>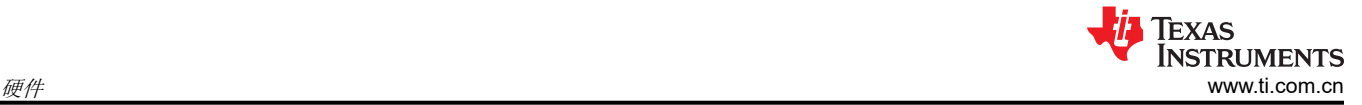

#### **2.10 EEPROM**

图 2-10 中所示的电路仅与 EVM 控制器 (PHI) 一同使用来识别 EVM。EEPROM 通过 I2C 总线与 PHI 通信,而不 与 ADS127L18 共享。ADS127L18 不需要此电路即可运行,在不与 PHI 配合使用时会将此电路断电。

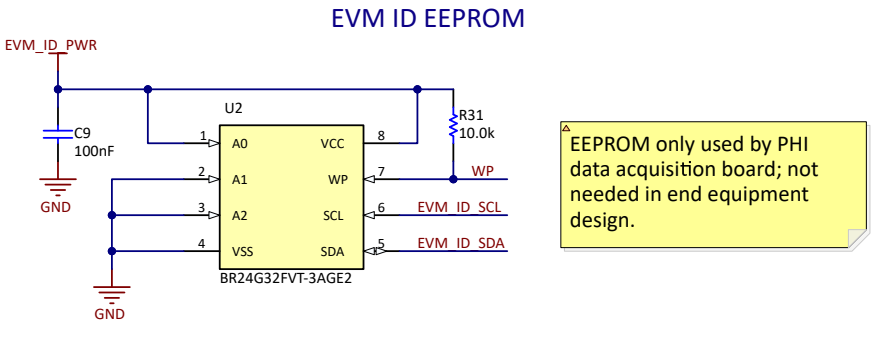

#### 图 **2-10. EVM ID** 的 **EEPROM**

#### **2.11** 电源

图 2-11 展示了 EVM 正常运行所需的外部电源的连接选项。

EVM 支持两种不同的电源配置: 单极配置, 其中 ADS127L18 AVDD 电源设置为 5V, AVSS 连接到 GND; 双极 配置,其中 AVDD 设置为 +2.5V, AVSS 设置为 -2.5V。请参阅节 [2.2](#page-4-0), 了解关更多详细信息。

在单极运行模式中,可使用单个外部电源电压。设置为 +6V 的外部实验室电源可以连接到螺纹接线端子 J7 的引 脚 1 (+6V) 和引脚 2 (GND), 也可以将外部电源适配器连接至桶形连接器 J6。

在双极运行模式下,必须使用双输出实验室电源。外部实验室电源必须设置为 +6V、-6V,并连接至螺纹接线端子 J7 的引脚 1 (+6V)、引脚 2 (GND) 和引脚 3 (-6V)。

#### EVM/External Power

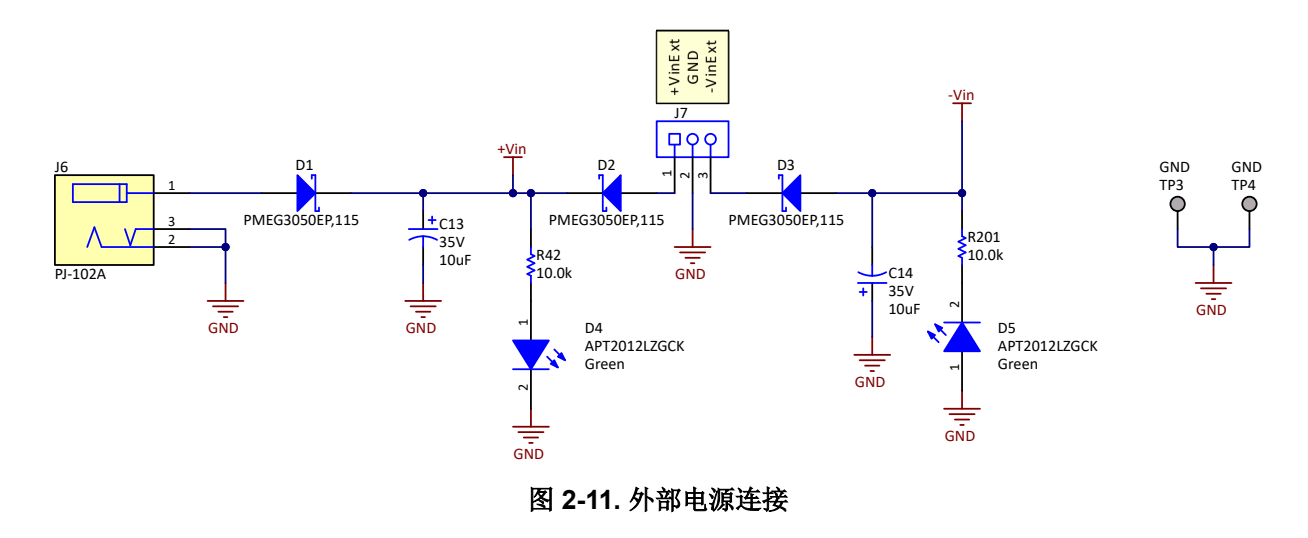

#### **2.12** 低压降稳压器 **(LDO)**

图 2-12 展示了 ADS127L18 AVDD、AVSS 和 IOVDD 电源的生成方式。J7 或 J6 由外部电源供电;有关更多详细 信息,请参阅节 [2.11](#page-11-0) 和图 [2-11](#page-11-0)。使用低噪声 TPS7A47 LDO 分别将 AVDD 和 IOVDD 调节至 5V 和 1.8V。5V LDO 输出用于 AVDD 连接,可以使用 R44、R45、R46、R47、R48、R49 和 R50 重新编程为不同的输出电压。 1.8V LDO 用于 IOVDD,只能在 1.7V 至 1.9V 的范围内进行重新编程。

另一个 LDO 使用低噪声 TPS7A30 LDO 为 AVSS 生成 -2.5V 电压。该 LDO 仅由 J7 上的外部电源供电。默认情 况下, AVSS 通过跳线 JP2 位置 1-2 上的分流器连接到 GND。如果为了实现双极运行, AVSS 设置为 -2.5V, 则 将外部负电源连接到 J7,并将跳线 JP2 上的分流器移至位置 2-3。在此配置中,不需要更改 AVDD 的电压电平。 5V LDO 以 AVSS 为基准,因此设置 AVSS = -2.5V 也会将 AVDD 电源更改为 2.5V ( 以 GND 为基准 )。

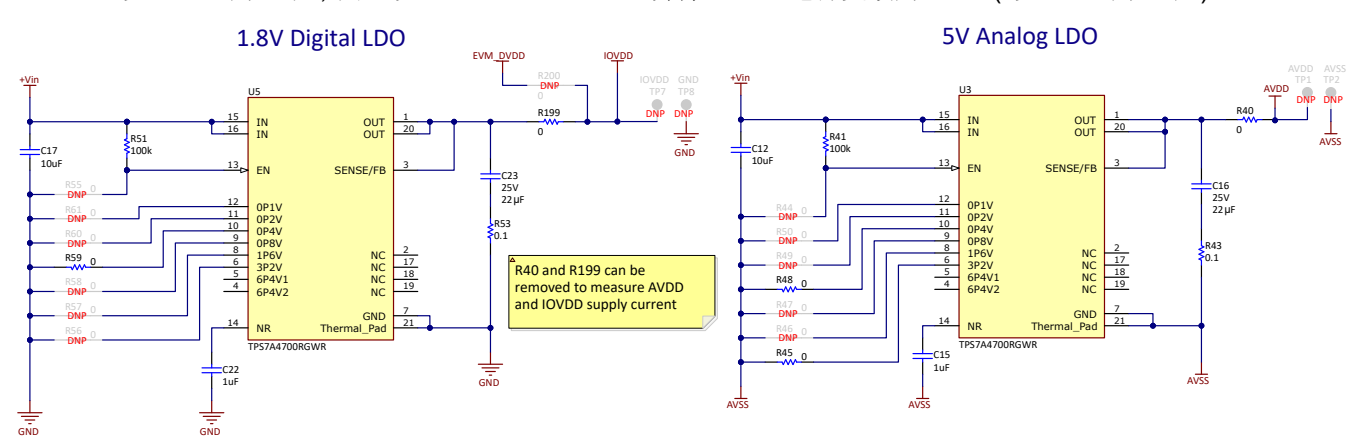

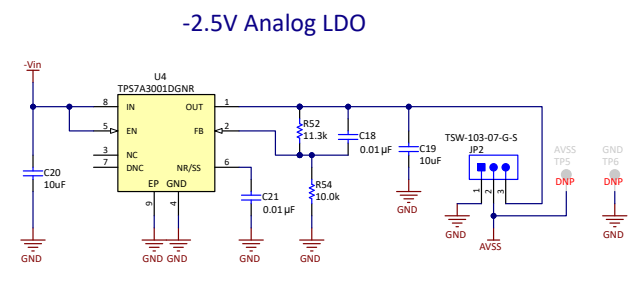

图 **2-12. 5V**、**1.8V**、**-2.5V LDO** 稳压器

#### **3** 软件

#### **3.1** 软件说明

ADS127L18EVM-PDK-GUI 软件套件包括用于数据采集、完整 ADS127L18 寄存器配置、时域分析、直方图分析 和频谱分析的图形工具。该套件还具有将数据导出至文本文件以便进行后期处理的配置。

#### **3.2 ADS127L18 EVM** 软件安装

从 [ADS127L18EVM](https://www.ti.com/tool/ADS127L18EVM-PDK) 的 Tools and Software 文件夹下载最新版本的 EVM GUI 安装程序,然后运行 GUI 安装程序 以在计算机上安装 EVM GUI 软件。

小心 在将 EVM GUI 安装程序下载到本地硬盘之前,请手动禁用计算机上运行的任何防病毒软件。根据防 病毒设置的不同,系统可能会显示错误消息或可能删除 installer.exe 文件。

如图 [3-1](#page-13-0) 所示,接受许可协议,并按照屏幕上的说明进行操作,以完成安装。如果尚未安装 LabVIEW™ 运行时引 擎,则会出现提示,要求您接受此许可协议并重新启动计算机来完成安装。

<span id="page-13-0"></span>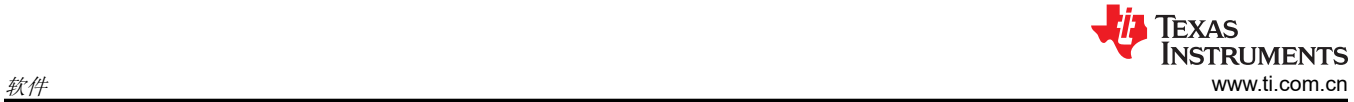

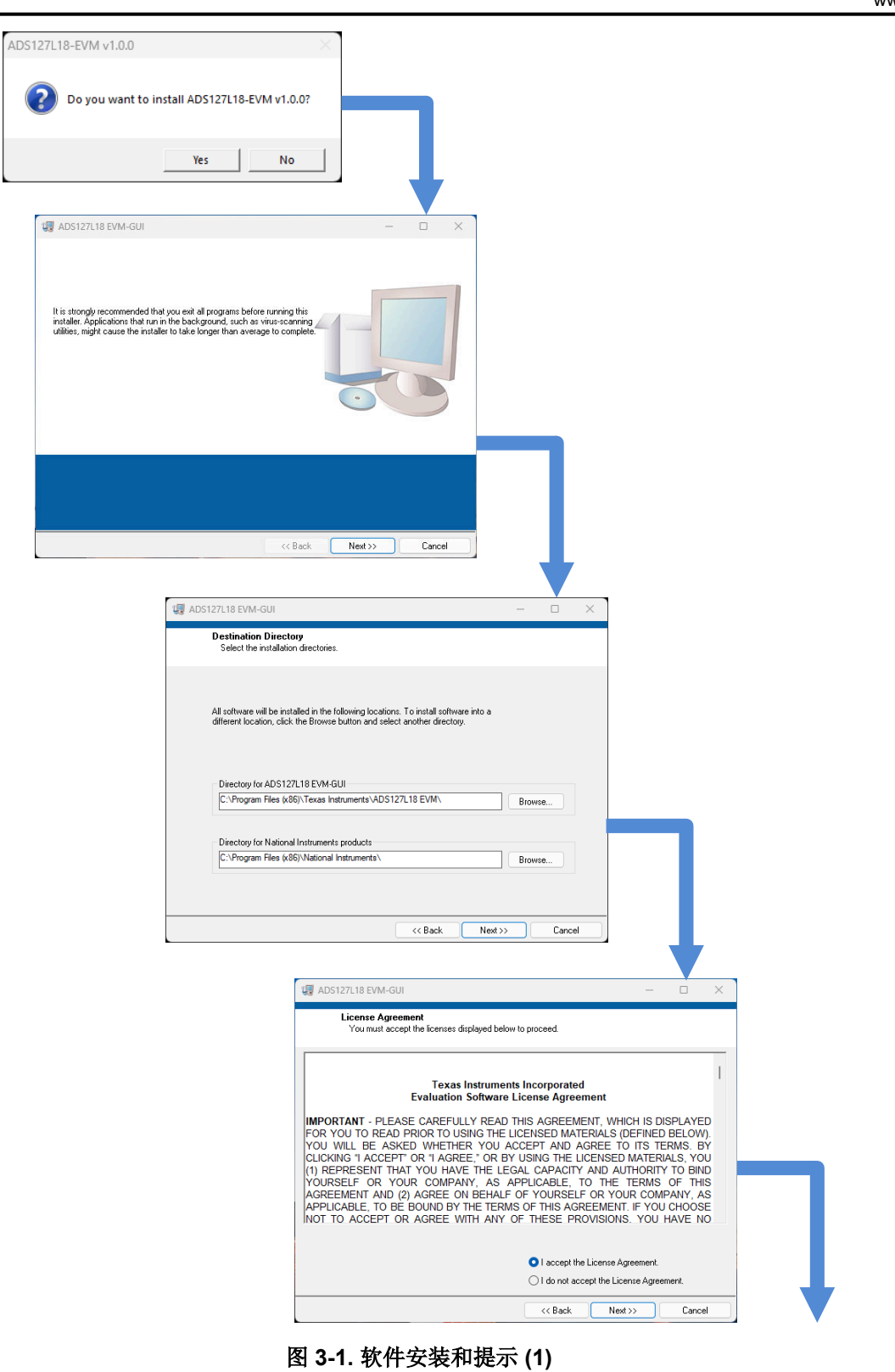

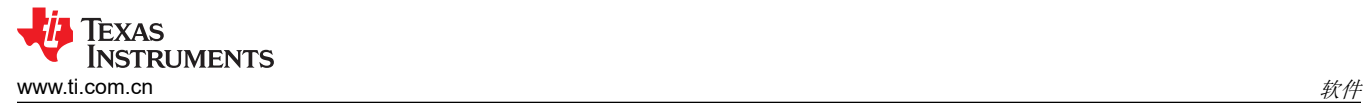

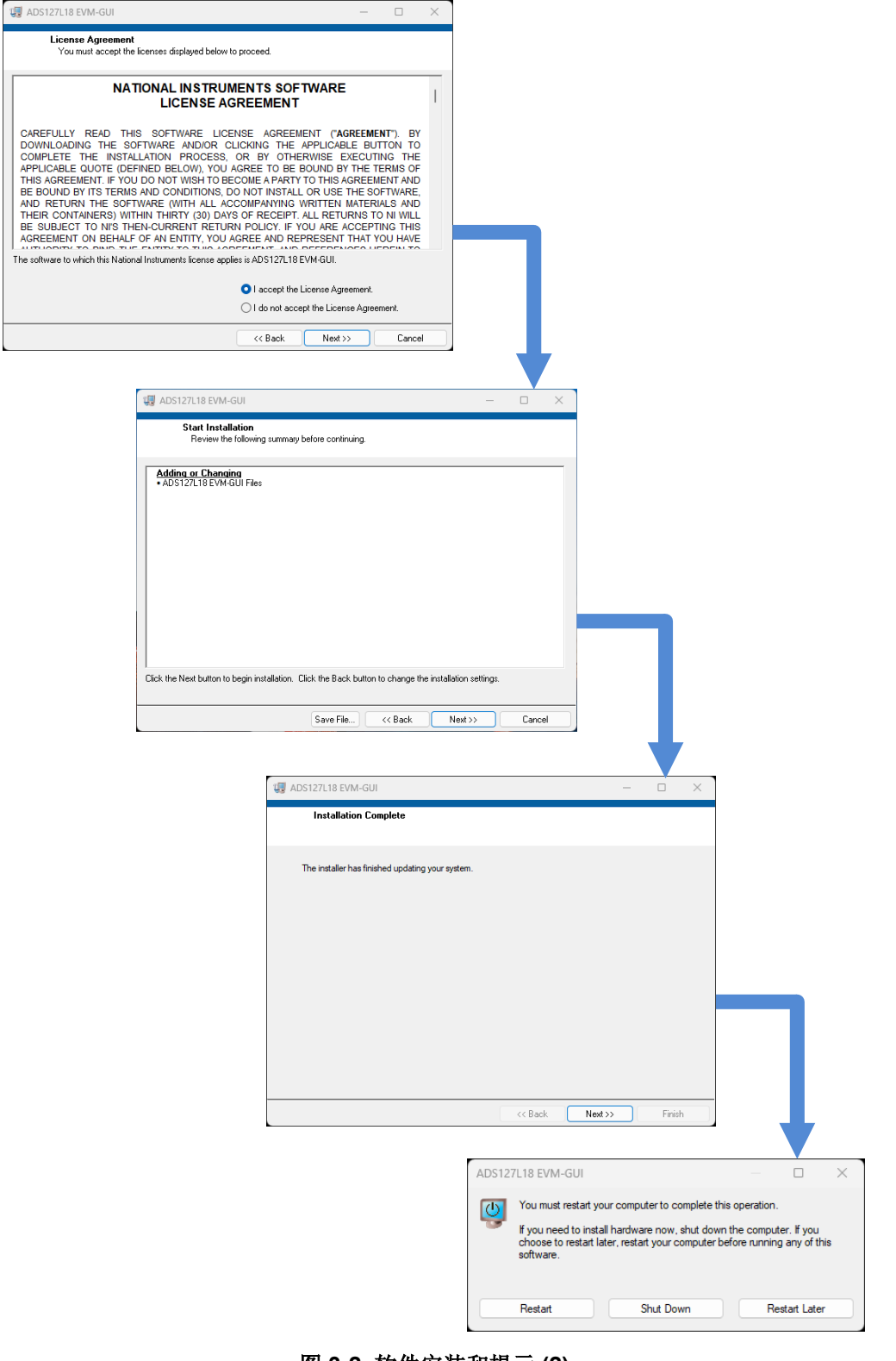

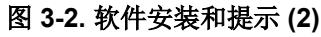

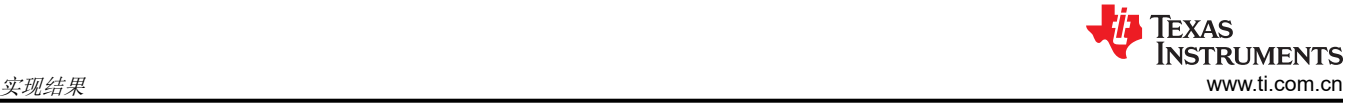

#### **4** 实现结果

#### **4.1 EVM** 操作

#### *4.1.1* 评估设置

安装软件后,按图 4-1 所示连接 EVM:

- 1. 将 PHI 的 P2 物理连接至 ADS127L18 EVM 的 J1。安装随附的螺钉可实现牢固连接。
- 2. 将外部 +6V、0.5A 实验室电源连接到 J7,或将额定电压为 6V、0.5A 的交流电源适配器(例如 SMI18-5.9-V-P5 或等效器件)连接到 J6。
- 3. 将 PHI 上的 USB 连接器连接到计算机。
	- a. PHI 上的 LED D5 亮起,表示 PHI 已通电。
	- b. PHI 上的 LED D1 和 D2 开始闪烁,表示 PHI 已启动并与 PC 通信;图 4-1 展示了生成的 LED 指示灯。
- 4. 按照图 4-2 所示启动软件 GUI。您会注意到, 当 FPGA 固件加载到 PHI 上时, LED 缓慢闪烁。此加载过程需 要几秒时间。
- 5. 连接差分信号发生器。满标量程输入范围为 ±2.5V 差分和 0V 至 2.5V 共模。施加的一个常见输入信号是 4.8VPP 信号。该信号调整为刚好低于满标量程以避免削波。

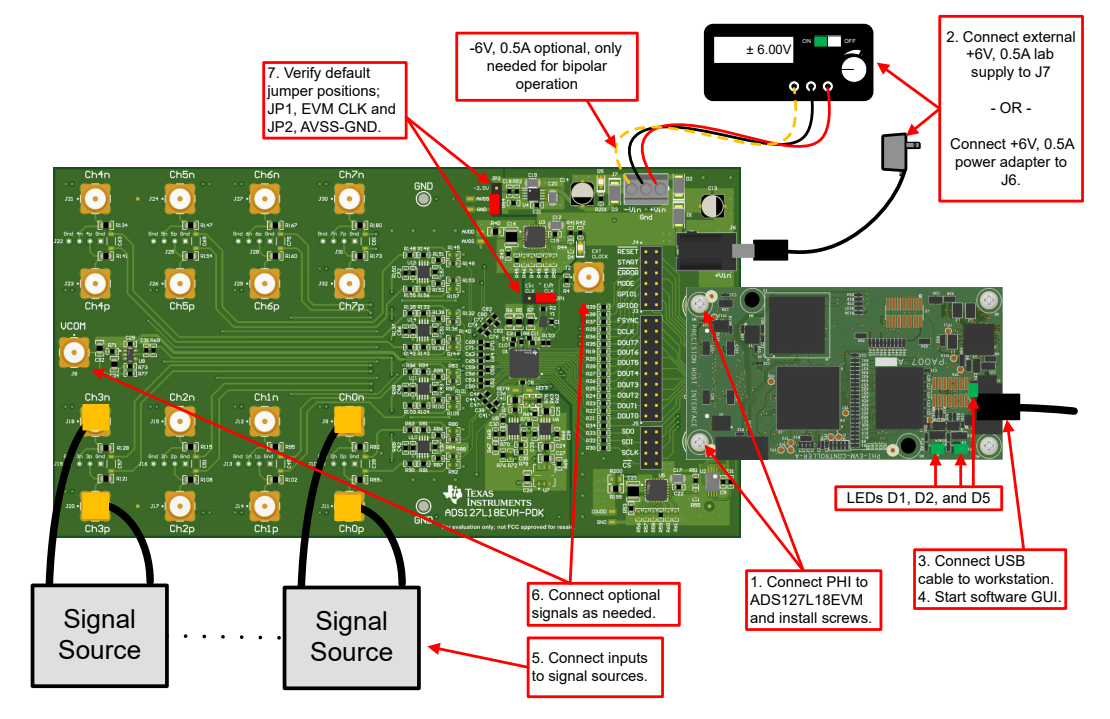

图 **4-1.** 将硬件连接到 **ADS127L18EVM**

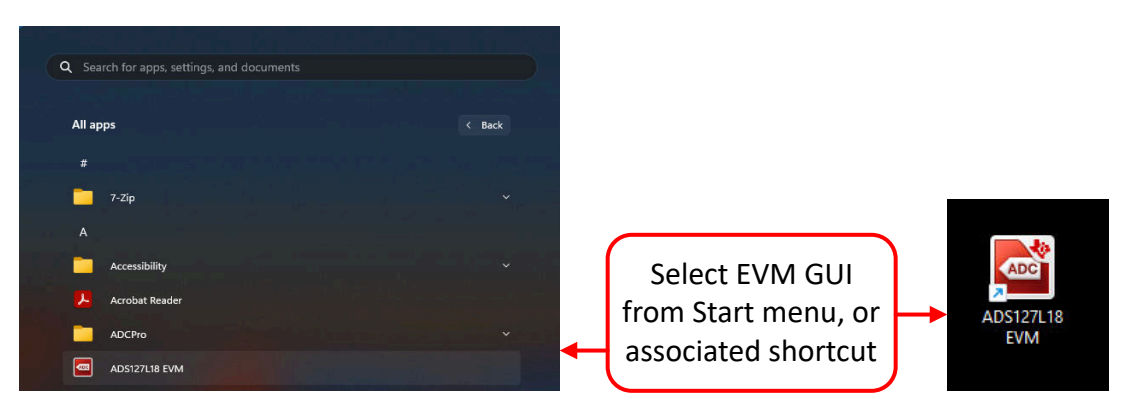

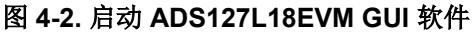

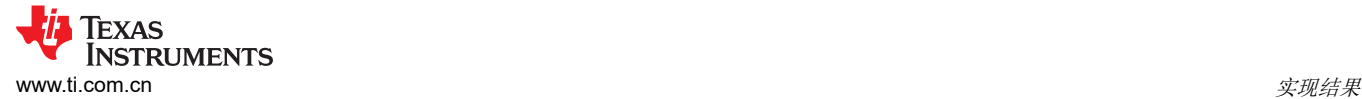

#### *4.1.2* 可选 *EVM* 连接

图 4-3 展示了与电源、时钟和 VCM 的可选连接。这些连接对于 EVM 的初始设置不是必需的,但可能有助于将 EVM 配置为更接近最终应用配置。查看本文档的原理图和硬件部分,了解如何使用这些连接。

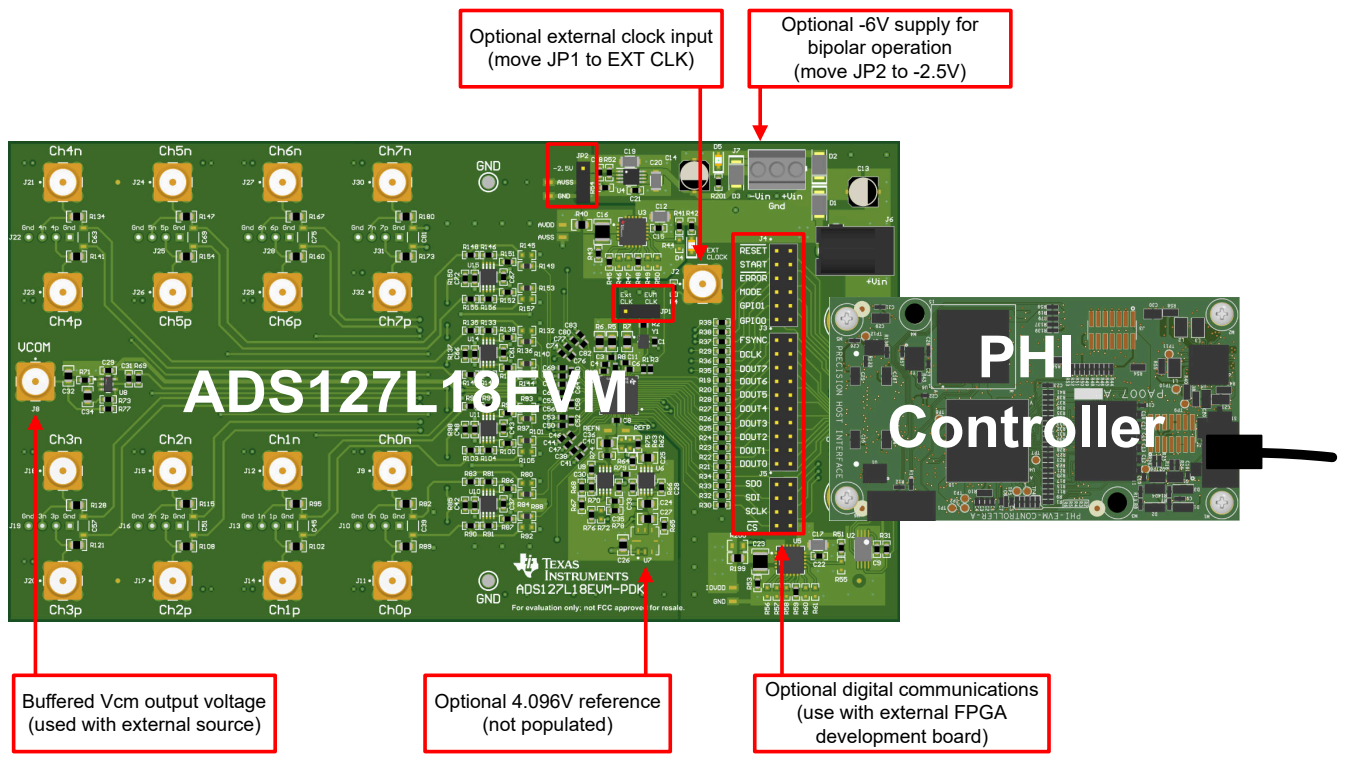

图 **4-3.** 可选 **EVM** 连接

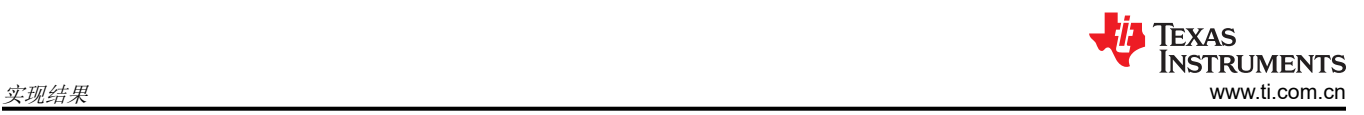

### *4.1.3 EVM* 寄存器设置

图 4-4 展示了 ADC 寄存器设置。这些寄存器可用于设置不同的器件模式(例如滤波器设置和电源设置)。在 GUI 左侧的 Pages 下面选择 Register Configurations,即可访问此页面。

|                                                 |                                                      |                |         |              |             |       |                |                |                |                         |                                           |                                  |                     |   | <b>EVM CONNECTED: ADS127L18EVM</b> |                    | Demo Mode |
|-------------------------------------------------|------------------------------------------------------|----------------|---------|--------------|-------------|-------|----------------|----------------|----------------|-------------------------|-------------------------------------------|----------------------------------|---------------------|---|------------------------------------|--------------------|-----------|
| Pages                                           |                                                      |                |         |              |             |       |                |                |                |                         |                                           |                                  |                     |   |                                    |                    |           |
| Register Configurations                         | 5 5 H B O Update Mode Immediate<br>$\mathbb{Z}$<br>湯 |                |         |              |             | v     |                |                |                |                         |                                           |                                  |                     |   |                                    |                    |           |
| ◇ ADC Capture<br>$\Box \Diamond$ Analysis Pages | <b>Register Map</b>                                  |                |         |              |             |       |                |                |                |                         |                                           |                                  |                     |   | <b>Field View</b>                  |                    |           |
| ◇ Time Domain Display                           | <b>Register Name</b>                                 | <b>Address</b> | Default | Mode         | <b>Size</b> | Value | $\overline{7}$ | 6 <sup>5</sup> | $5 \mid 4$     |                         | $\overline{3}$<br>$\mathbf{2}$            | $\vert$ 1 $\vert$                | 0 <sub>4</sub>      |   | <b>Field Name</b>                  | <b>Field Value</b> |           |
| ◇ Spectral Analysis                             | <b>Device Registers</b><br>$\Box$                    |                |         |              |             |       |                |                |                |                         |                                           |                                  |                     |   |                                    |                    |           |
| ← Histogram Analysis                            | <b>DEVID REG</b>                                     | 0x00           | 0x00    | $\mathsf{R}$ | 8           | 0x00  | $\overline{0}$ | $\overline{0}$ | $\overline{0}$ | $\overline{0}$          | $\circ$<br>$\overline{0}$                 | $\overline{0}$                   | $\overline{0}$      |   |                                    |                    |           |
|                                                 | <b>REVID REG</b>                                     | 0x01           | 0x00    | R.           | 8           | 0x00  | $\overline{0}$ | $\overline{0}$ | $\overline{0}$ | $\overline{0}$          | $\overline{0}$                            | $\overline{0}$<br>$\overline{0}$ | $\overline{0}$      |   |                                    |                    |           |
|                                                 | <b>STATUS REG</b>                                    | 0x02           | 0x60    | <b>RM</b>    | 8           | 0x60  | $\overline{0}$ | $\overline{1}$ | $\overline{1}$ | $\overline{0}$          | $\circ$<br>$\overline{0}$                 | $\overline{0}$                   | $\overline{0}$      |   |                                    |                    |           |
|                                                 | <b>CLOCK_CNT_REG</b>                                 | 0x03           | 0x00    | $\mathsf{R}$ | 8           | 0x00  | $\overline{0}$ | $\overline{0}$ | $\overline{0}$ | $\overline{0}$          | $\overline{0}$                            | $\circ$<br>$\overline{0}$        | $\overline{0}$      |   |                                    |                    |           |
|                                                 | <b>GPIORD REG</b>                                    | 0x04           | 0x00    | R            | 8           | 0x00  | $\overline{0}$ | $\overline{0}$ | Ö              | $\overline{0}$          | $\overline{0}$<br>$\ddot{\mathbf{0}}$     | $\theta$                         | $\ddot{\mathbf{0}}$ |   |                                    |                    |           |
|                                                 | <b>USERCRC1_REG</b>                                  | 0x05           | 0x00    | <b>RM</b>    | 8           | 0x00  | $\mathbf{0}$   | $\overline{0}$ | $\overline{0}$ | $\overline{0}$          | $\overline{0}$<br>$\overline{0}$          | $\overline{0}$                   | $\overline{0}$      |   |                                    |                    |           |
|                                                 | <b>USERCRC0_REG</b>                                  | 0x06           | 0x00    | <b>RM</b>    | 8           | 0x00  | $\mathbf{0}$   | $\overline{0}$ | $\overline{0}$ | $\overline{0}$          | $\overline{0}$<br>$\overline{0}$          | $\mathbf{0}$                     | $\overline{0}$      |   |                                    |                    |           |
|                                                 | <b>CTRL REG</b>                                      | 0x07           | 0x00    | W            | 8           | 0x00  | $\circ$        | $\overline{0}$ | $\overline{0}$ | $\overline{0}$          | $\overline{0}$                            | $\overline{0}$<br>$\mathbf{0}$   | $\overline{0}$      |   |                                    |                    |           |
|                                                 | <b>CONFIG1_REG</b>                                   | 0x08           | 0x00    | <b>R/W</b>   | 8           | 0x00  | $\mathbf{0}$   | $\overline{0}$ | $\overline{0}$ | $\overline{0}$          | $\mathbf{0}$<br>$\overline{0}$            | $\overline{0}$                   | $\overline{0}$      |   |                                    |                    |           |
|                                                 | <b>CONFIG2_REG</b>                                   | 0x09           | 0x04    | <b>RM</b>    | 8           | 0x06  | $\mathbf{0}$   | $\overline{0}$ | $\overline{0}$ | 0                       | $\overline{0}$<br>$\mathbf{1}$            | 1                                | $\overline{0}$      |   |                                    |                    |           |
|                                                 | CONFIG3_REG                                          | 0x0A           | 0x80    | <b>R/W</b>   | 8           | 0x80  | $\overline{1}$ | $\overline{0}$ | $\overline{0}$ | $\overline{0}$          | $\overline{0}$<br>$\overline{0}$          | $\mathbf{0}$                     | $\overline{0}$      |   |                                    |                    |           |
|                                                 | <b>DPORT1 REG</b>                                    | 0x0B           | 0x20    | <b>R/W</b>   | 8           | 0x30  | $\mathbf{0}$   | $\overline{0}$ | 1              | 1                       | $\overline{0}$<br>$\overline{0}$          | $\overline{0}$                   | $\overline{0}$      |   |                                    |                    |           |
|                                                 | <b>DPORT2 REG</b>                                    | 0x0C           | 0x00    | <b>RW</b>    | 8           | 0x00  | $\mathbf{0}$   | $\overline{0}$ | $\overline{0}$ | $\overline{0}$          | $\overline{0}$<br>$\overline{\mathbf{0}}$ | $\overline{0}$                   | $\mathbf{0}$        |   |                                    |                    |           |
|                                                 | <b>CLOCK_REG</b>                                     | 0x0D           | 0x00    | <b>RM</b>    | 8           | 0x08  | $\mathbf{0}$   | $\overline{0}$ | $\overline{0}$ | $\overline{0}$          | $\overline{1}$<br>$\overline{0}$          | $\overline{0}$                   | $\mathbf{0}$        |   |                                    |                    |           |
|                                                 | <b>GPIOWR_REG</b>                                    | 0x0E           | 0x00    | <b>R/W</b>   | 8           | 0x00  | $\mathbf{0}$   | $\overline{0}$ | $\overline{0}$ | $\overline{\mathbf{0}}$ | $\overline{0}$<br>$\overline{0}$          | $\overline{0}$                   | $\overline{0}$      |   |                                    |                    |           |
|                                                 | <b>GPIODIR REG</b>                                   | <b>OxOF</b>    | 0x00    | <b>R/W</b>   | 8           | 0x00  | $\mathbf{0}$   | $\overline{0}$ | $\overline{0}$ | $\bf{0}$                | $\overline{0}$<br>$\overline{0}$          | $\overline{0}$                   | $\mathbf{0}$        |   |                                    |                    |           |
|                                                 | <b>GPIOEN_REG</b>                                    | 0x10           | 0x00    | <b>R/W</b>   | 8           | 0x00  | $\mathbf{0}$   | $\overline{0}$ | $\overline{0}$ | $\mathbf 0$             | $\overline{0}$<br>$\overline{0}$          | $\mathbf{0}$                     | $\overline{0}$      |   |                                    |                    |           |
|                                                 | CHO CFG1 REG                                         | 0x11           | 0x00    | <b>RW</b>    | 8           | 0x00  | $\circ$        | $\overline{0}$ | $\overline{0}$ | $\overline{0}$          | $\overline{0}$<br>$\overline{0}$          | $\mathbf{0}$                     | $\overline{0}$      |   |                                    |                    |           |
|                                                 | CHO CFG2 REG                                         | 0x12           | 0x00    | <b>RM</b>    | 8           | 0x00  | $\mathbf{0}$   | $\overline{0}$ | $\overline{0}$ | $\overline{0}$          | $\overline{0}$                            | $\overline{0}$<br>$\overline{0}$ | $\Omega$            |   |                                    |                    |           |
|                                                 | CH0_OFFSET2_REG                                      | 0x13           | 0x00    | <b>R/W</b>   | 8           | 0x00  | $\mathbf{0}$   | $\overline{0}$ | $\Omega$       | $\overline{0}$          | $\overline{0}$<br>$\overline{0}$          | $\overline{0}$                   | $\overline{0}$      |   |                                    |                    |           |
|                                                 | CH0_OFFSET1_REG                                      | 0x14           | 0x00    | <b>RW</b>    | 8           | 0x00  | $\mathbf{0}$   | $\overline{0}$ | $\overline{0}$ | $\overline{0}$          | $\overline{0}$<br>$\overline{0}$          | $\mathbf{0}$                     | $\mathbf{0}$        |   |                                    |                    |           |
|                                                 | CH0 OFFSET0 REG                                      | 0x15           | 0x00    | <b>R/W</b>   | 8           | 0x00  | $\mathbf{0}$   | $\overline{0}$ | $\overline{0}$ | $\overline{0}$          | $\overline{0}$<br>$\overline{0}$          | $\overline{0}$                   | $\overline{0}$      |   |                                    |                    |           |
|                                                 | CHO GAIN2 REG                                        | 0x16           | 0x40    | <b>RM</b>    | 8           | 0x40  | $\mathbf{0}$   | $\overline{1}$ | $\overline{0}$ | $\overline{0}$          | $\overline{0}$<br>$\overline{0}$          | $\overline{0}$                   | $\overline{0}$      |   |                                    |                    |           |
|                                                 | CHO_GAIN1_REG                                        | 0x17           | 0x00    | <b>RW</b>    | 8           | 0x00  | $\mathbf{0}$   | $\overline{0}$ | $\overline{0}$ | $\overline{0}$          | $\overline{0}$<br>$\overline{0}$          | $\mathbf{0}$                     | $\mathbf{0}$        |   |                                    |                    |           |
|                                                 | CHO_GAINO_REG                                        | 0x18           | 0x00    | <b>RW</b>    | 8           | 0x00  | $\mathbf{0}$   | $\overline{0}$ | $\overline{0}$ | $\overline{0}$          | $\overline{0}$<br>$\overline{0}$          | $\mathbf{0}$                     | $\overline{0}$      |   |                                    |                    |           |
|                                                 | CH1_CFG1_REG                                         | 0x19           | 0x00    | <b>R/W</b>   | 8           | 0x00  | $\mathbf{0}$   | $\overline{0}$ | $\overline{0}$ | $\overline{\mathbf{0}}$ | $\overline{0}$<br>$\overline{0}$          | $\overline{0}$                   | $\overline{0}$      |   |                                    |                    |           |
|                                                 | CH1_CFG2_REG                                         | 0x1A           | 0x00    | <b>R/W</b>   | 8           | 0x00  | $\mathbf{0}$   | $\overline{0}$ | $\overline{0}$ | $\overline{0}$          | $\overline{0}$                            | $\overline{0}$<br>$\circ$        | $\overline{0}$      |   |                                    |                    |           |
|                                                 | CH1 OFFSET2 REG                                      | 0x1B           | 0x00    | <b>R/W</b>   | 8           | 0x00  | $\mathbf{0}$   | $\overline{0}$ | $\overline{0}$ | $\overline{0}$          | $\overline{0}$<br>$\overline{0}$          | $\mathbf{0}$                     | $\overline{0}$      |   |                                    |                    |           |
|                                                 | CH1 OFFSET1 REG                                      | 0x1C           | 0x00    | <b>R/W</b>   | 8           | 0x00  | $\mathbf{0}$   | $\overline{0}$ | $\overline{0}$ | $\overline{0}$          | $\overline{0}$<br>$\overline{0}$          | $\mathbf{0}$                     | $\overline{0}$      |   |                                    |                    |           |
|                                                 | CH1_OFFSET0_REG                                      | 0x1D           | 0x00    | <b>RM</b>    | 8           | 0x00  | $\mathbf{0}$   | $\overline{0}$ | $\overline{0}$ | $\overline{0}$          | $\overline{0}$                            | $\overline{0}$<br>$\overline{0}$ | $\mathbf{0}$        |   |                                    |                    |           |
|                                                 | CH1_GAIN2_REG                                        | 0x1E           | 0x40    | <b>R/W</b>   | 8           | 0x40  | $\mathbf{0}$   | $\overline{1}$ | $\overline{0}$ | $\overline{0}$          | $\overline{0}$<br>$\overline{0}$          | $\mathbf{0}$                     | $\overline{0}$      |   |                                    |                    |           |
|                                                 |                                                      | 0x1F           | 0x00    | <b>R/W</b>   | 8           | 0x00  | $\mathbf{0}$   | $\overline{0}$ | $\overline{0}$ | $\mathbf 0$             | $\overline{0}$<br>$\overline{0}$          | $\mathbf{0}$                     | $\overline{0}$      |   |                                    |                    |           |
|                                                 | CH1_GAIN1_REG                                        |                |         |              | 8           |       | $\mathbf{0}$   | $\overline{0}$ | $\overline{0}$ | $\overline{0}$          | $\overline{0}$                            |                                  |                     |   |                                    |                    |           |
|                                                 | CH1 GAIN0 REG                                        | 0x20           | 0x00    | <b>RW</b>    |             | 0x00  |                |                |                |                         | $\overline{0}$                            | $\mathbf{0}$                     | $\mathbf{0}$        | v |                                    |                    |           |
| <b>Samples</b>                                  | <b>Register Description</b>                          |                |         |              |             |       |                |                |                |                         |                                           |                                  |                     |   |                                    |                    |           |
|                                                 |                                                      |                |         |              |             |       |                |                |                |                         |                                           |                                  |                     |   |                                    |                    |           |
| 1024<br>$\backsim$                              |                                                      |                |         |              |             |       |                |                |                |                         |                                           |                                  |                     |   |                                    |                    |           |
|                                                 |                                                      |                |         |              |             |       |                |                |                |                         |                                           |                                  |                     |   |                                    |                    |           |
|                                                 |                                                      |                |         |              |             |       |                |                |                |                         |                                           |                                  |                     |   |                                    |                    |           |
| <b>Capture</b>                                  |                                                      |                |         |              |             |       |                |                |                |                         |                                           |                                  |                     |   |                                    |                    |           |
|                                                 |                                                      |                |         |              |             |       |                |                |                |                         |                                           |                                  |                     |   |                                    |                    |           |
|                                                 |                                                      |                |         |              |             |       |                |                |                |                         |                                           |                                  |                     |   |                                    |                    |           |
|                                                 |                                                      |                |         |              |             |       |                |                |                |                         |                                           |                                  |                     |   |                                    |                    |           |

图 **4-4. EVM** 寄存器配置

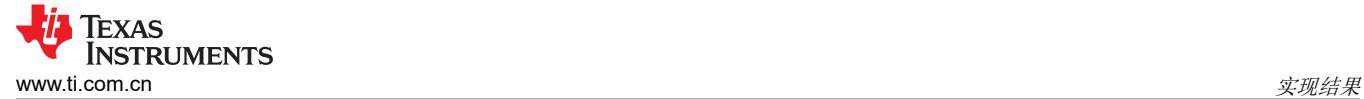

使用"ADC Capture"设置页面可轻松地配置多个 ADC 设置,并且这是使用"Register Configurations"页面的 一种替代方法。"ADC Capture"设置页面上有多个选项卡,包括"ADC"、"Clocking"、"SPI and Data Port"、"Filter"和"Channel"。更改这些设置也会更新"Register Configuration"页面上的值。以下部分详细 说明了这些选项卡。

#### **4.1.4.1 ADC** 配置

图 4-5 展示了 ADC 配置选项卡,用户可以在这里快速选择基准范围、启用基准缓冲区、VCM 缓冲器、自动待机 模式、平均模式和调整数字 IO 驱动强度。如果使用与默认 2.5V EVM 配置不同的基准电压, 则可以在 "Waveform Settings"下更新基准电压值。有关这些设置功能的更多详细信息,请参阅 [ADS127L18](https://www.ti.com/lit/pdf/SBASAM0) 数据表。

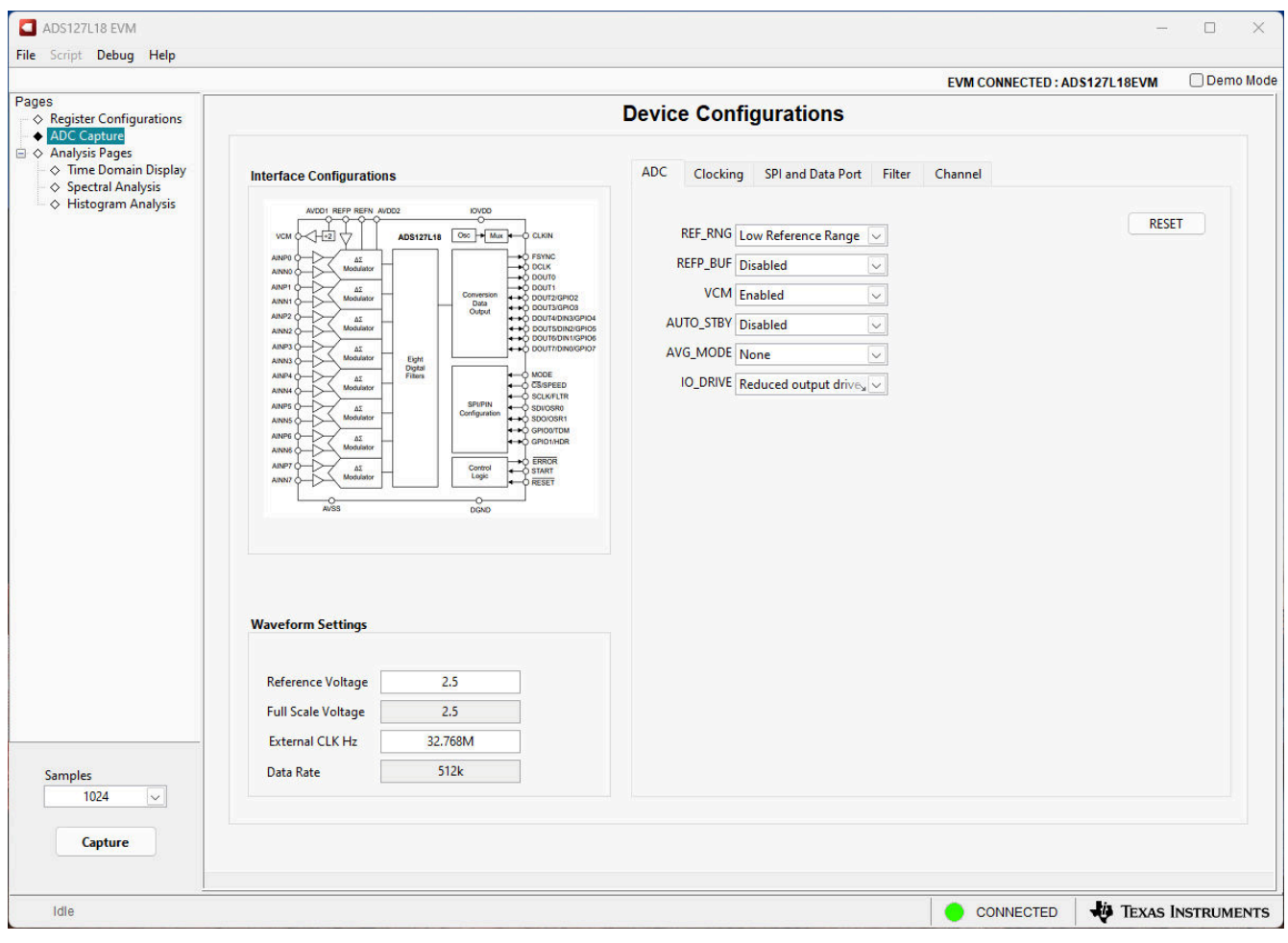

图 **4-5. ADC** 配置

### **4.1.4.2** 时钟配置

图 4-6 展示了时钟选项卡,用户可以在这里为 ADC 调制器、数据端口和其他时序配置快速选择不同的时钟选项。 如果使用与默认 32.768MHz EVM 配置不同的时钟频率,则可以在 Waveform Settings 下面更新外部时钟值。更 新外部时钟值也会更新计算得出的数据速率。有关这些设置功能的更多详细信息,请参阅 [ADS127L18](https://www.ti.com/lit/pdf/SBASAM0) 数据表。

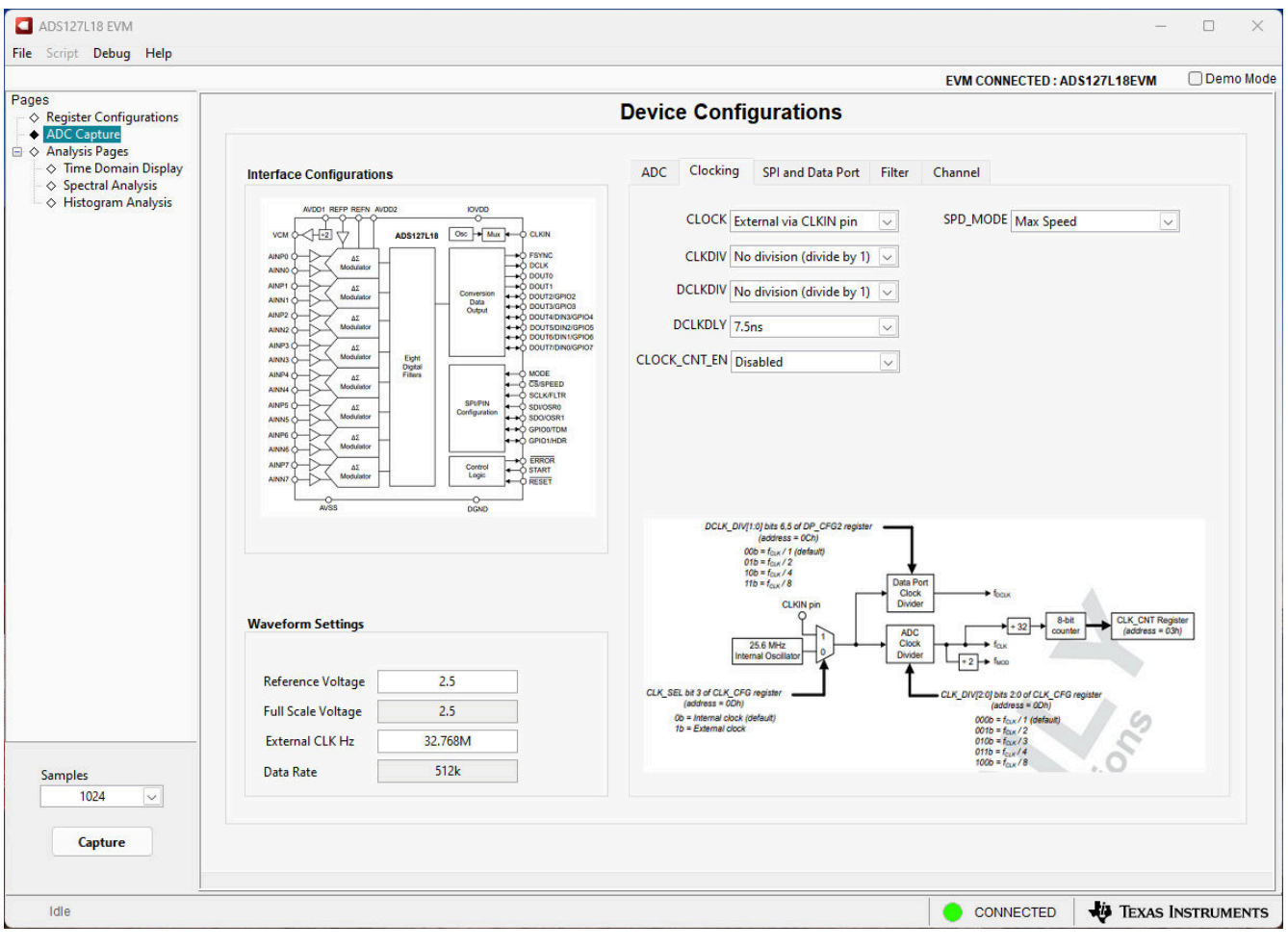

图 **4-6.** 时钟配置

#### **4.1.4.3 SPI** 和数据端口配置

图 4-7 展示了 SPI 和数据端口配置选项卡,用户可以在这里快速选择不同的通信选项。用户可以启用多项 CRC 检查、将数据端口配置为 1、2、4 或 8 个数据信道,以及多个其他选项。EVM GUI 软件仅支持数据采集的默认选 项;选择不同的配置会导致软件无法正常工作。有关这些设置功能的更多详细信息,请参阅 [ADS127L18](https://www.ti.com/lit/pdf/SBASAM0) 数据 [表。](https://www.ti.com/lit/pdf/SBASAM0)

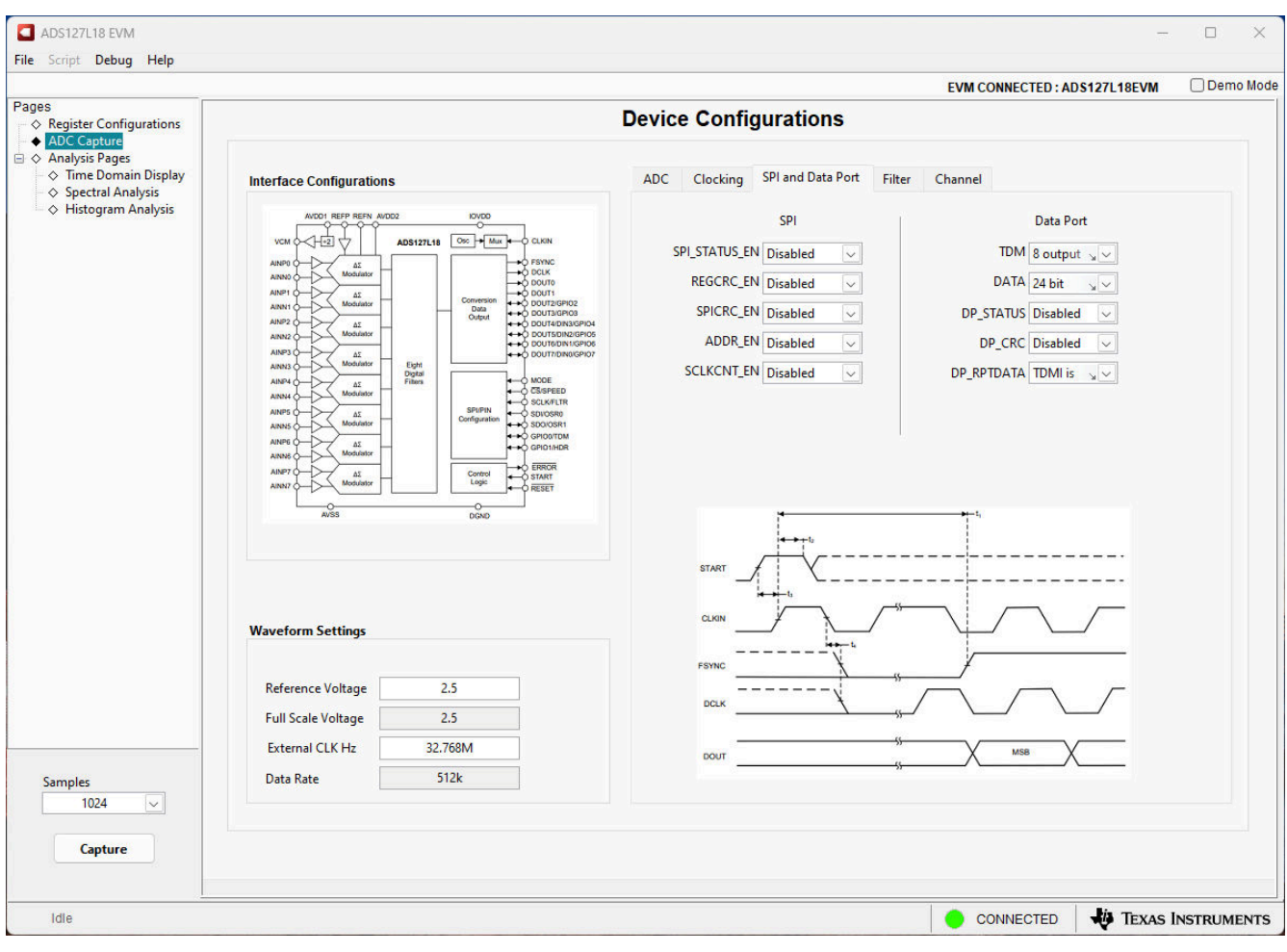

#### 图 **4-7. SPI** 和数据端口配置

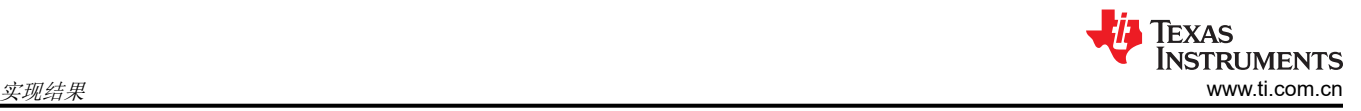

#### **4.1.4.4** 滤波器配置

图 4-8 展示了滤波器配置选项卡,用户可以在这里为 8 个通道中的每个通道快速选择不同的滤波器选项,包括宽 带滤波器和多个 SINC 滤波器选项。有关这些设置功能的更多详细信息,请参阅 [ADS127L18](https://www.ti.com/lit/pdf/SBASAM0) 数据表。

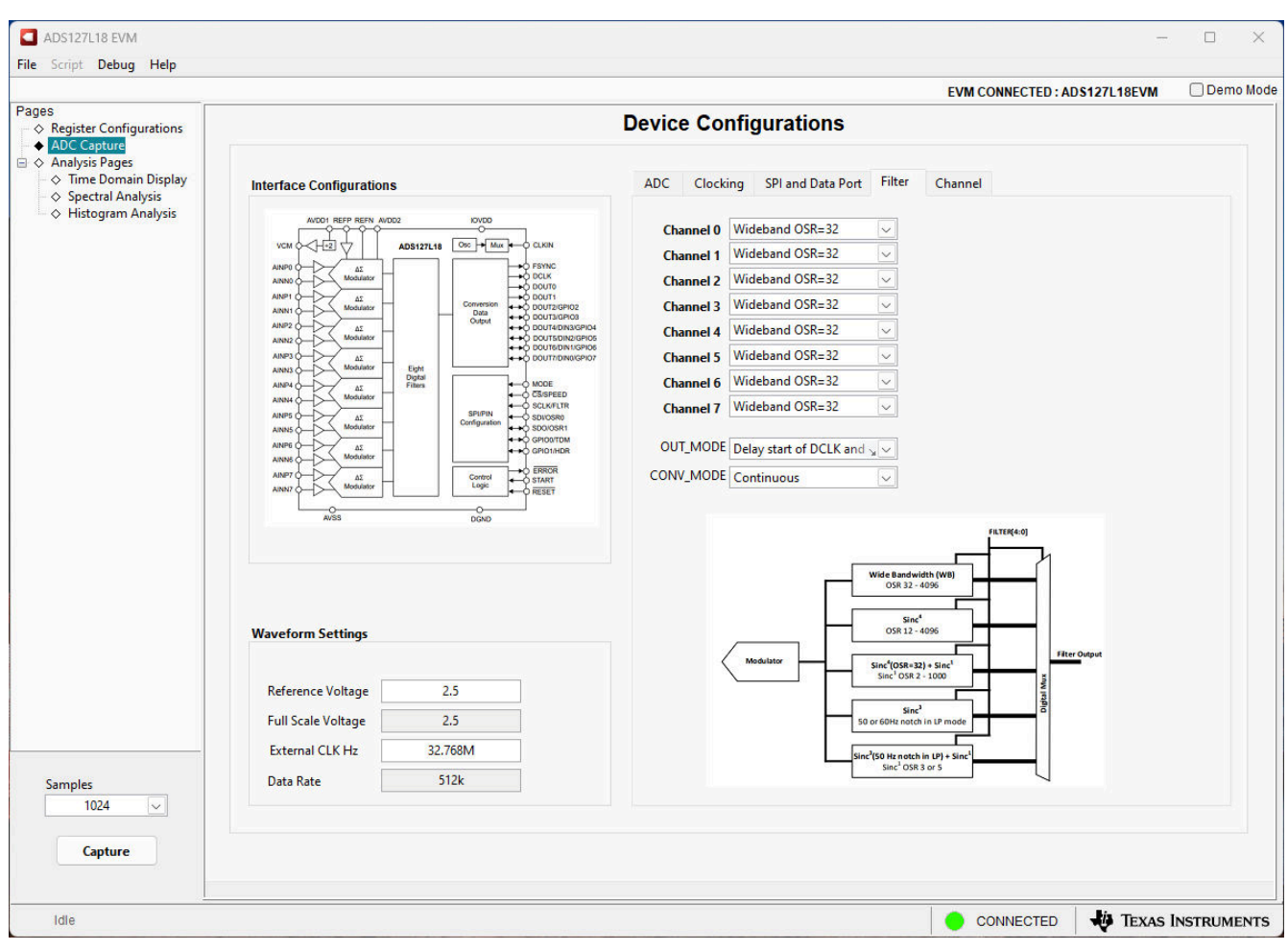

图 **4-8.** 滤波器配置

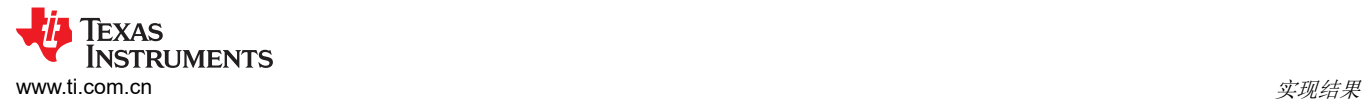

#### **4.1.4.5** 通道配置

图 4-9 展示了通道配置选项卡,用户可以在这里为 8 个通道中的每个通道快速选择不同的选项,包括输入配置、 输入缓冲器启用、输入范围和通道断电。有关这些设置功能的更多详细信息,请参阅 [ADS127L18](https://www.ti.com/lit/pdf/SBASAM0) 数据表。

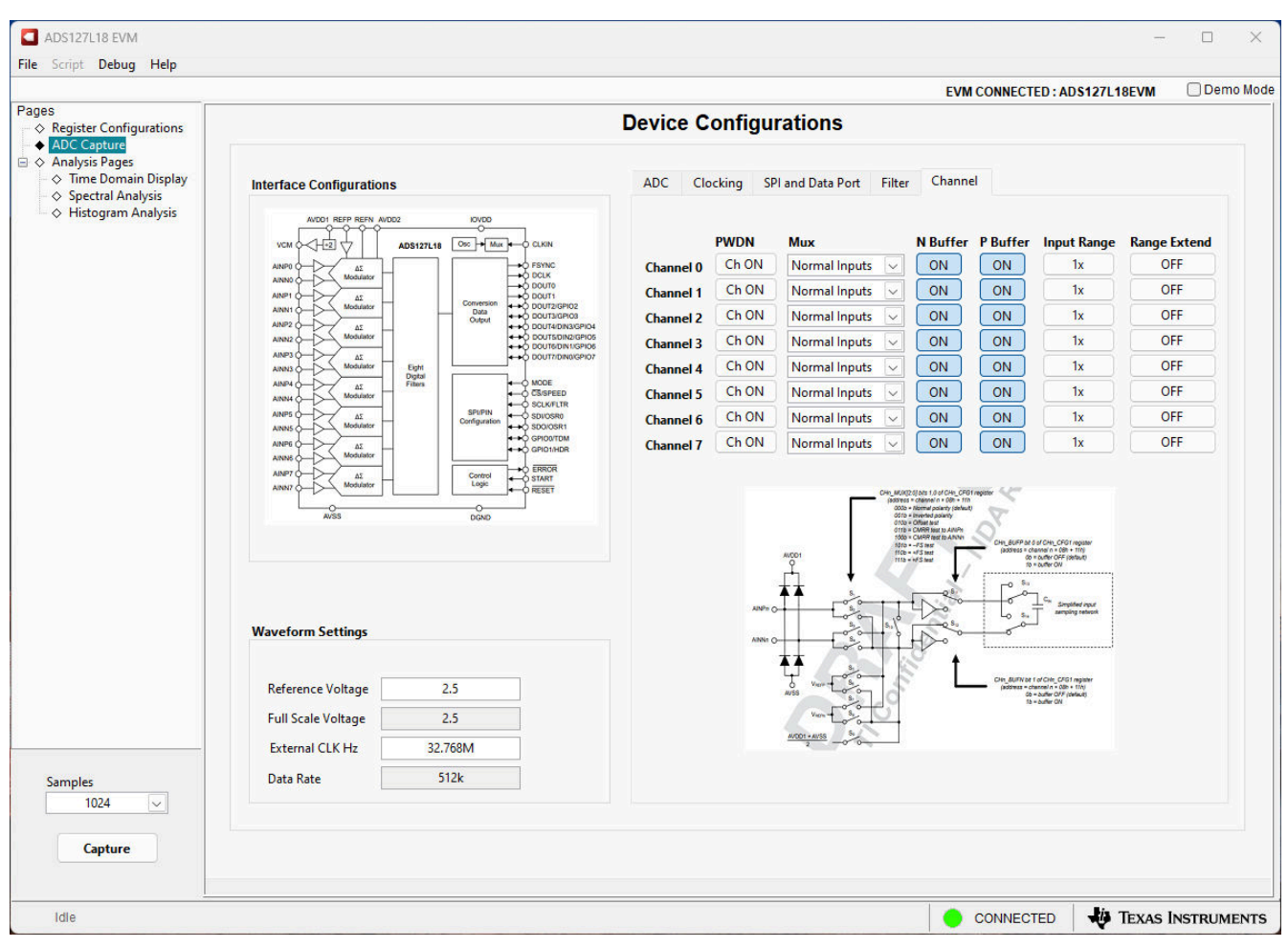

图 **4-9.** 通道配置

### *4.1.5* 时域显示

时域显示工具能够显示 ADC 对给定输入信号的响应。此工具用于研究 ADC 或驱动电路的行为和解决任何严重问 题。用户可以根据图 4-10 中指示的当前接口模式设置,使用 *Capture* 按钮从 ADS127L18EVM 采集所选样本数目 的数据。样本指标位于 x 轴上,y 轴显示基于指定基准电压的相应等效模拟电压。将页面切换到后续部分中描述的 任何分析工具都会导致对同一组数据执行计算。

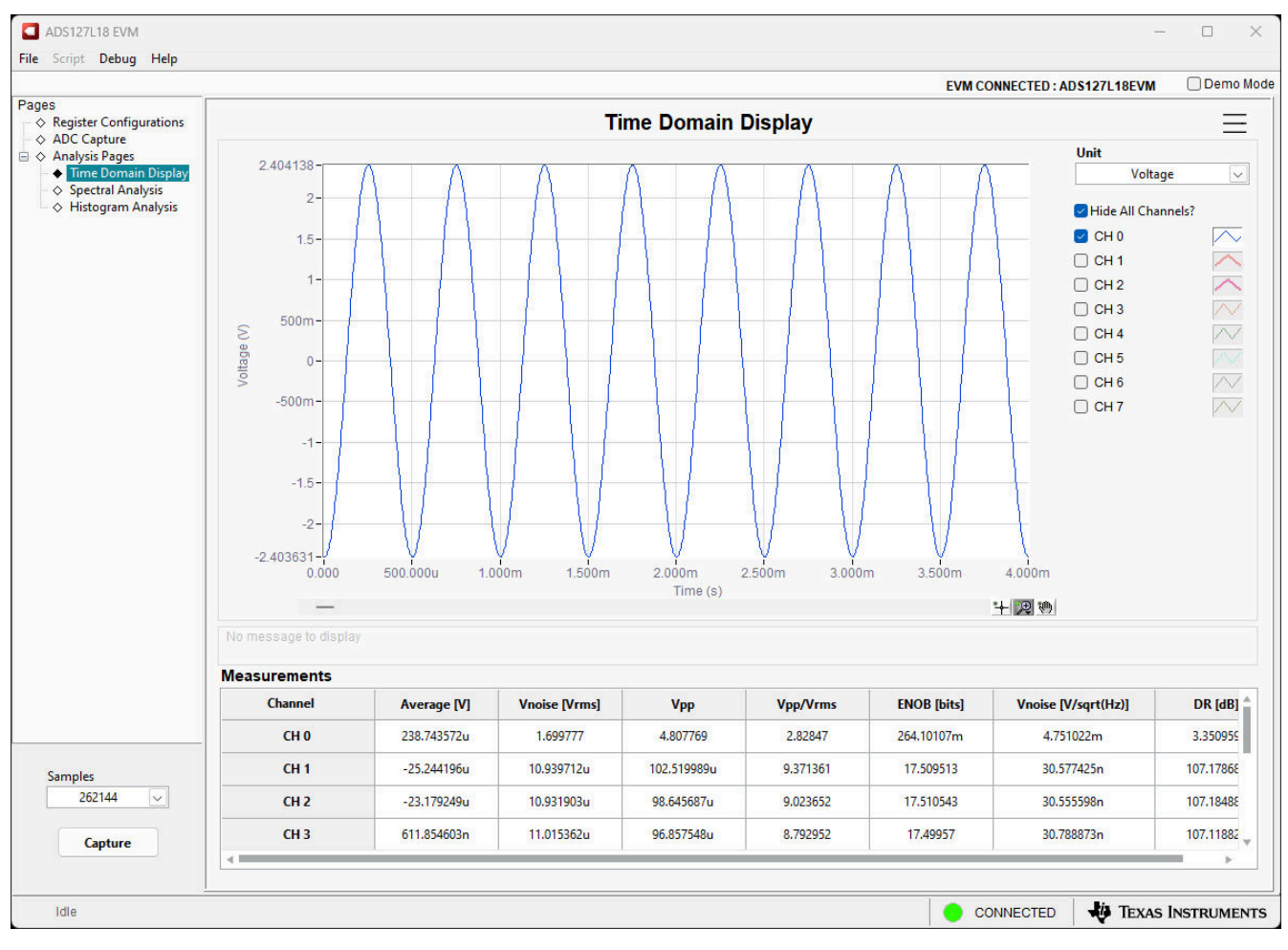

图 **4-10.** 时域显示

### *4.1.6* 频谱分析显示

频谱分析工具(如图 4-11 所示)旨在通过使用"7-Term Blackman-Harris"窗口设置的单音正弦信号 FFT 分析来 评估 ADS127L18 ADC 的动态性能(SNR、THD、THD+N、SFDR 和动态范围)。FFT 工具包括用于减轻非相 干采样影响的窗口选项 ( 此讨论超出了本文档的范围 ) 。 "7-Term Blackman-Harris"窗口是默认选项, 具有足够 的动态范围来解析高达 24 位 ADC 的频率分量。*Rectangle* 选项对应于不使用窗口(或矩形窗口),因此不推荐 使用。

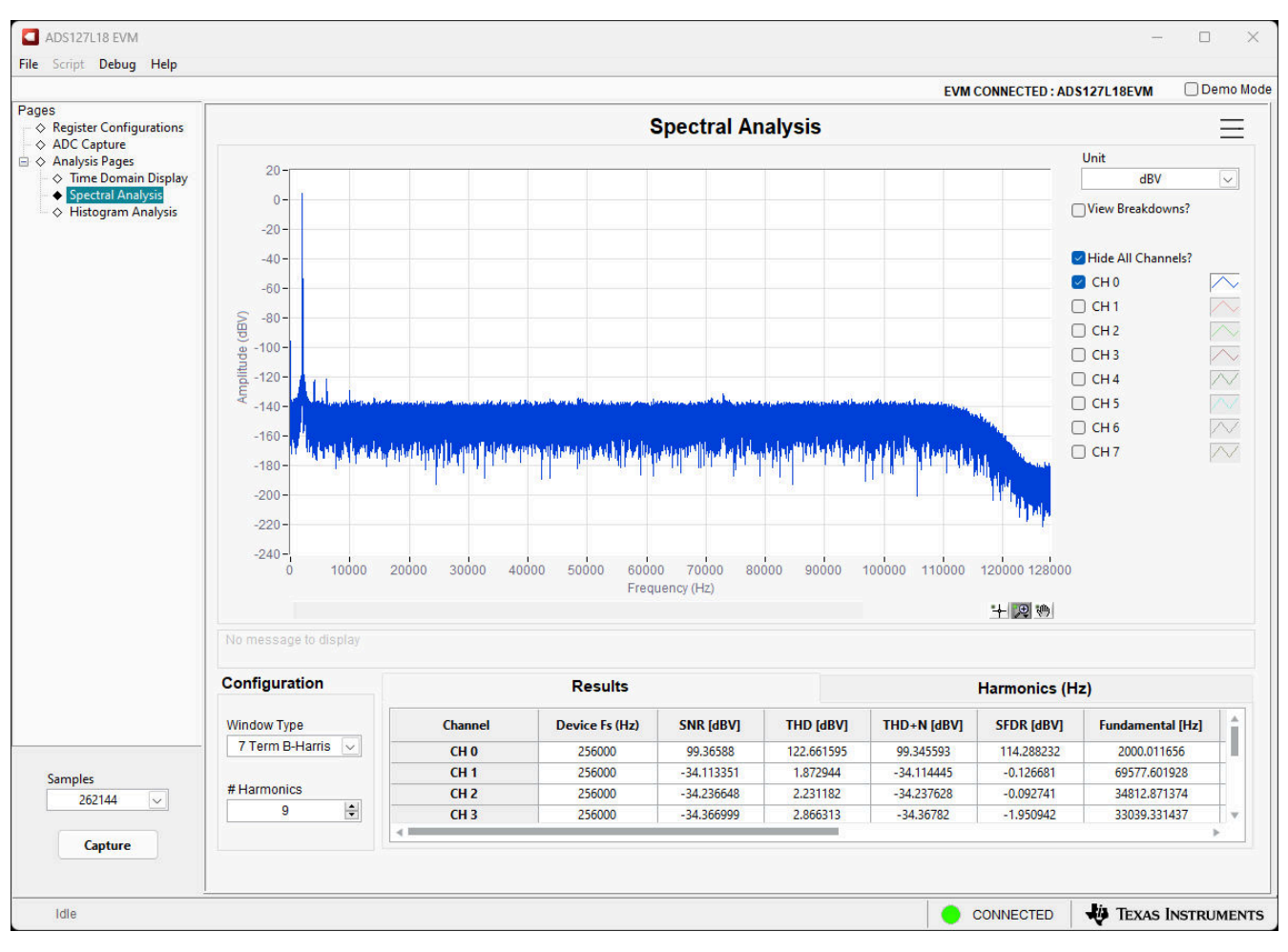

图 **4-11.** 频域显示

### *4.1.7* 直方图分析显示

噪声会降低 ADC 分辨率,但直方图工具可用于估算有效分辨率。从来源(例如输入驱动电路、基准驱动电路、 ADC 电源和 ADC)耦合到 ADC 输出的噪声累积效应反映在 ADC 输出代码直方图的标准偏差中,该直方图是通 过对应用于给定通道的直流输入执行多次转换而获得的。如图 4-12 所示,点击 *Capture* 按钮后将显示与直流输入 相对应的直方图。

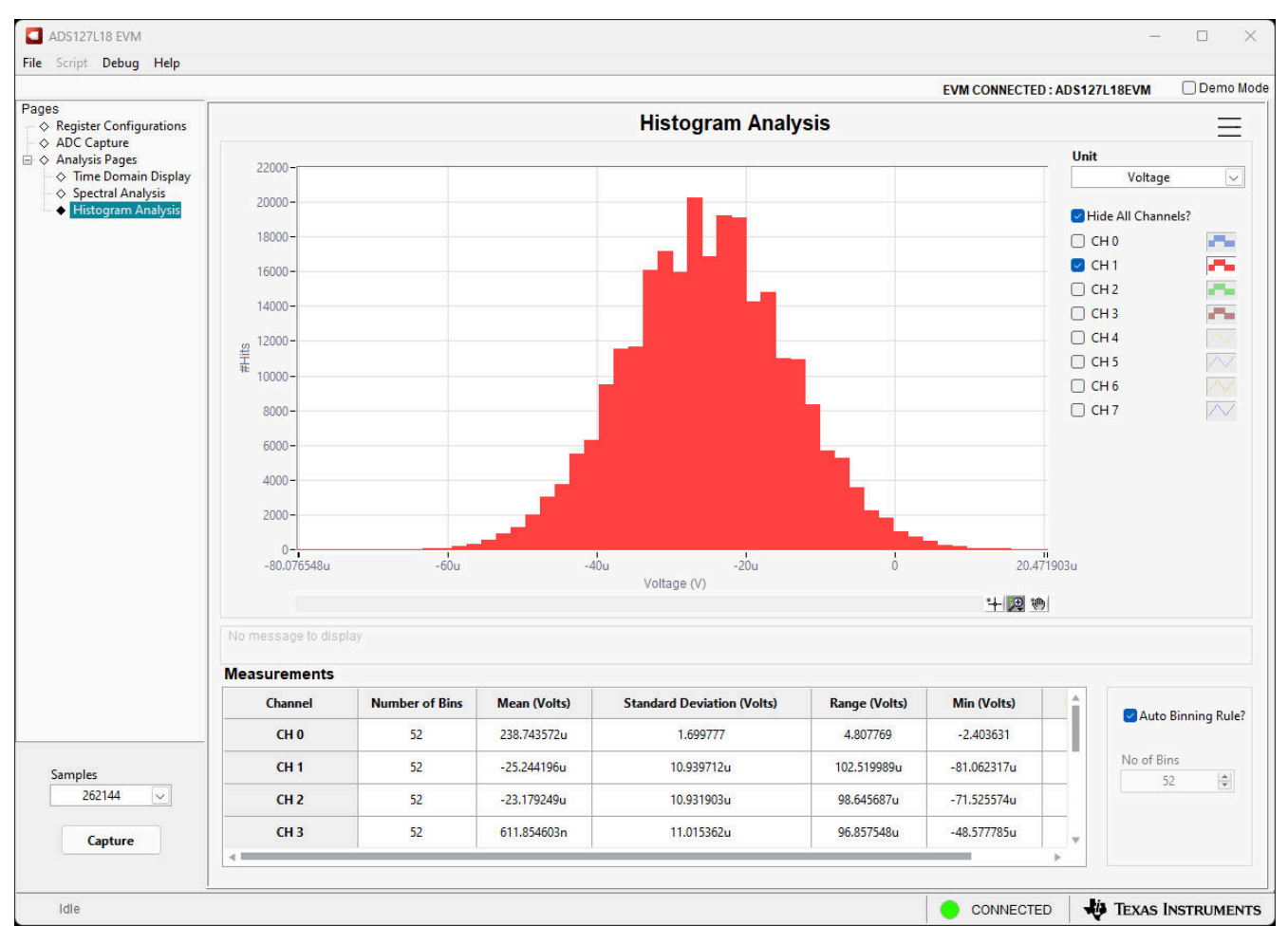

图 **4-12.** 直方图显示

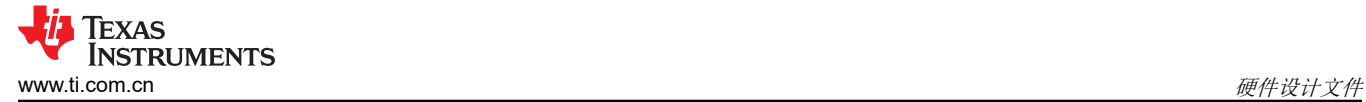

### **5** 硬件设计文件

本节包含 ADS127L18EVM 物料清单 (BOM)、PCB 布局布线和原理图。

#### **5.1** 原理图

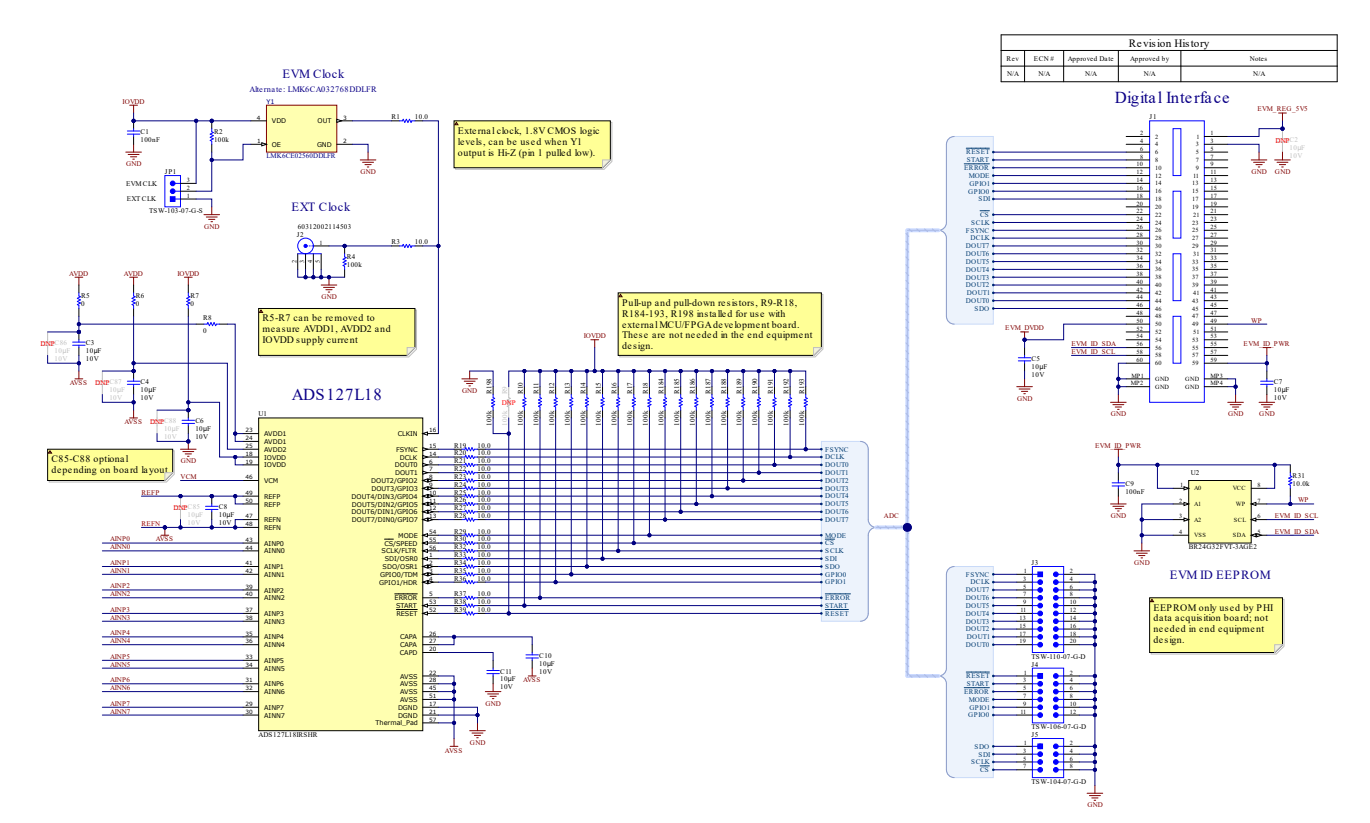

图 **5-1. ADS127L18EVM ADC** 接口和参考原理图

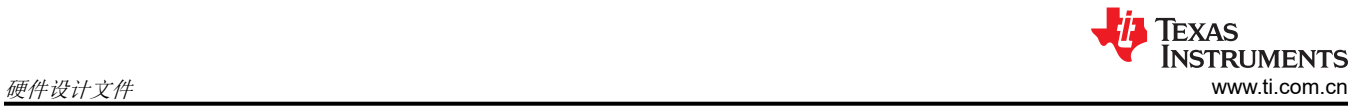

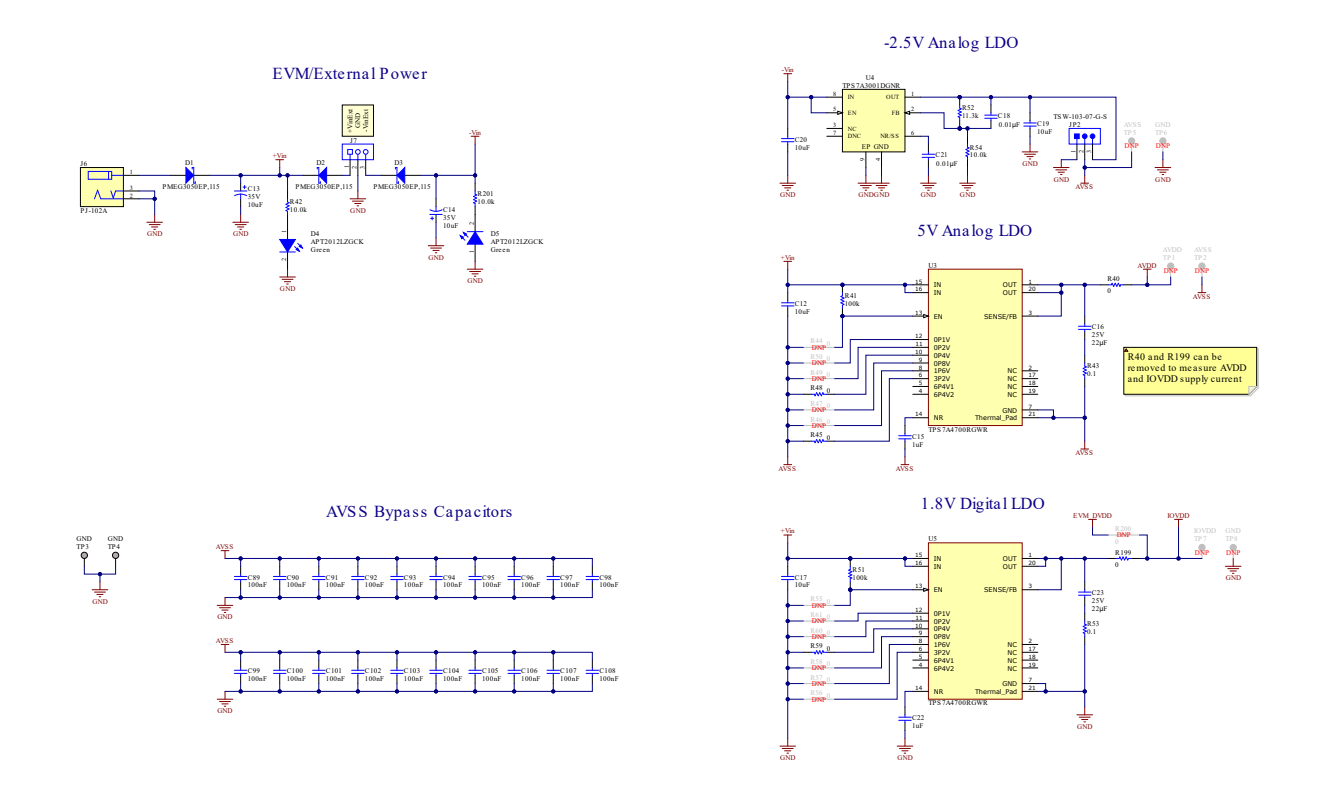

### 图 **5-2. ADS127L18EVM** 外部电源原理图

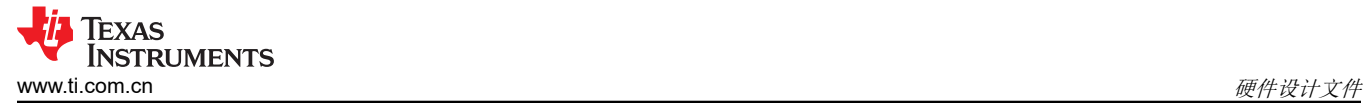

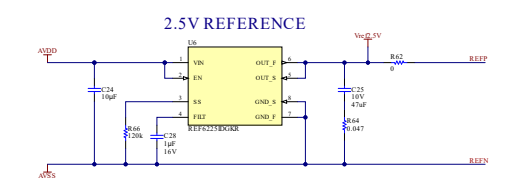

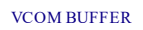

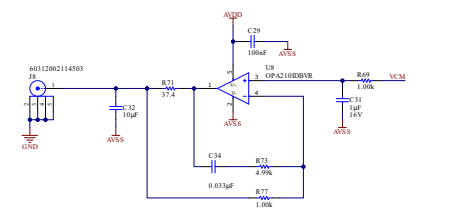

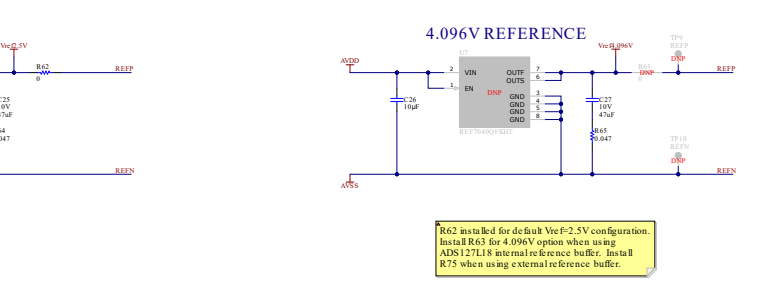

REFERENCE BUFFER

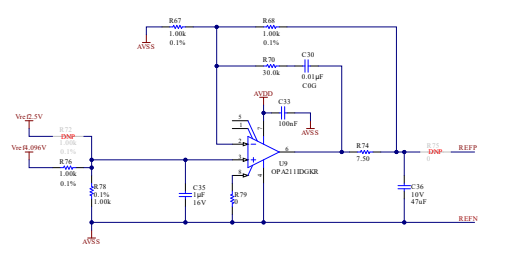

图 **5-3. ADS127L18EVM** 参考原理图和 **VCOM** 缓冲器原理图

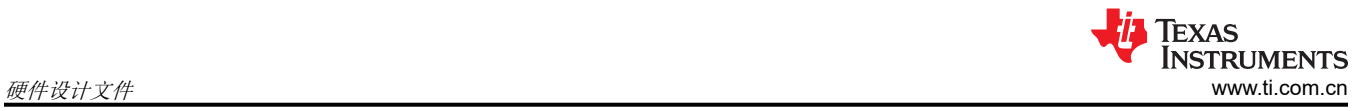

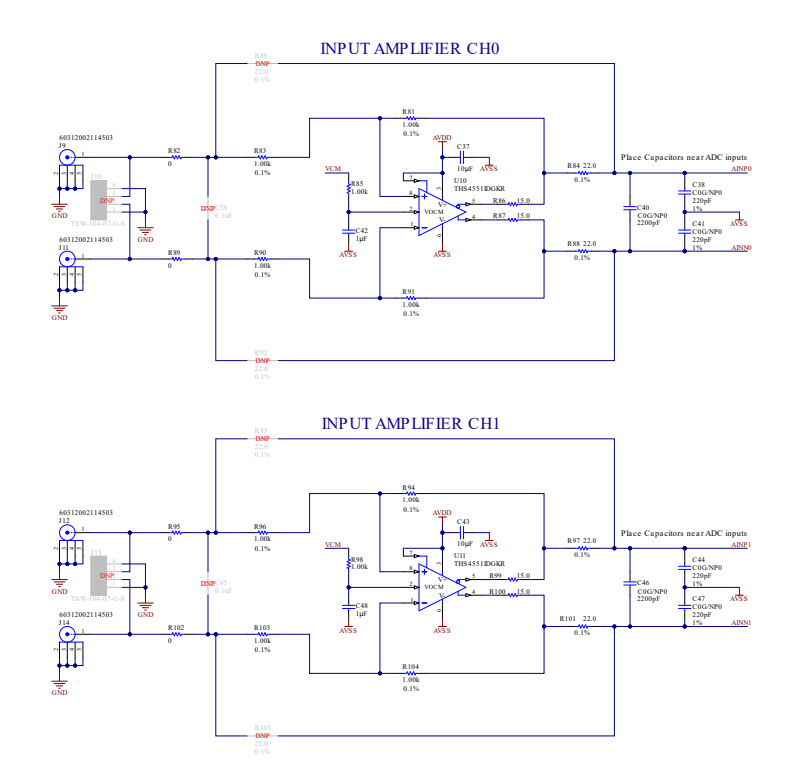

### 图 **5-4. ADS127L18EVM** 输入通道 **0** 和 **1** 原理图

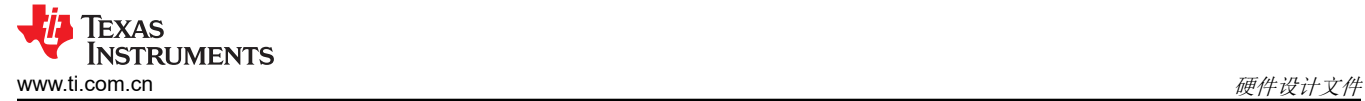

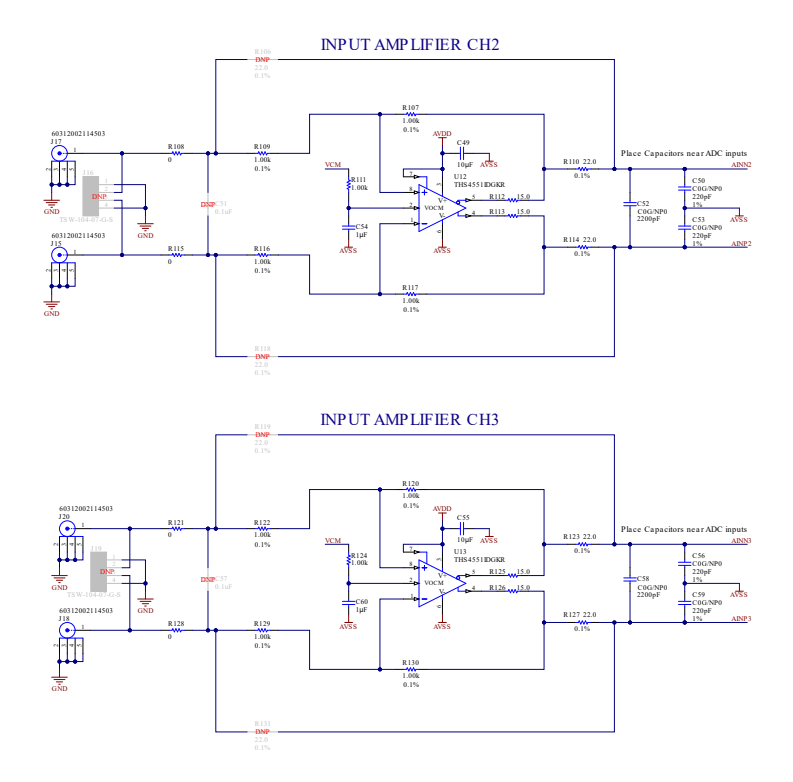

### 图 **5-5. ADS127L18EVM** 输入通道 **2** 和 **3** 原理图

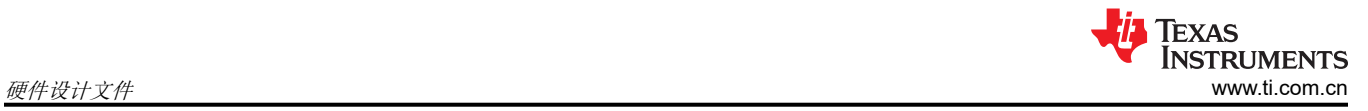

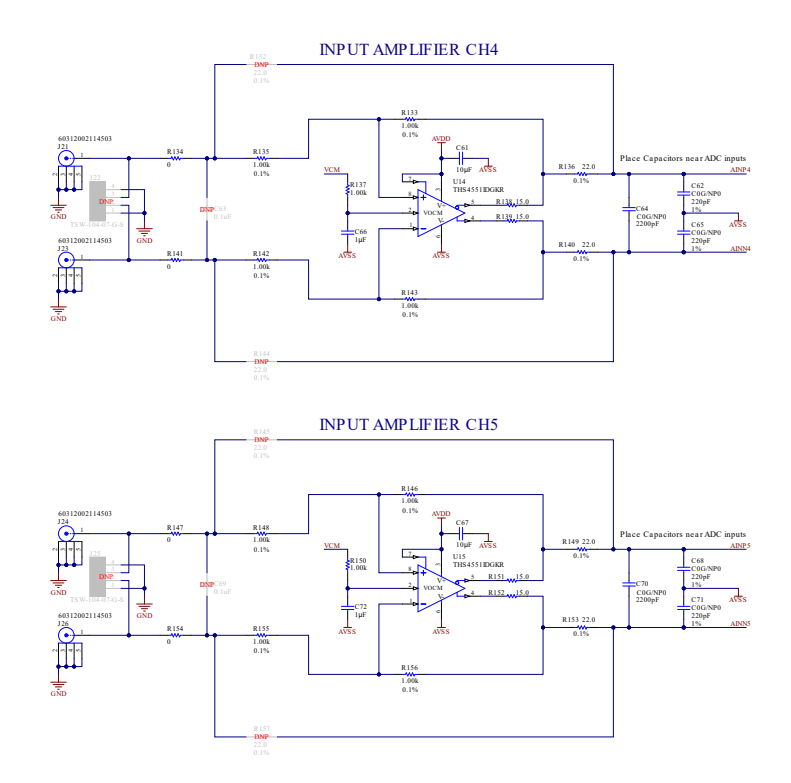

### 图 **5-6. ADS127L18EVM** 输入通道 **4** 和 **5** 原理图

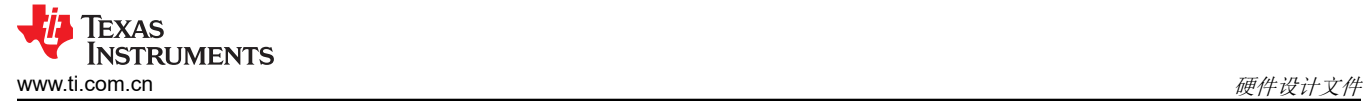

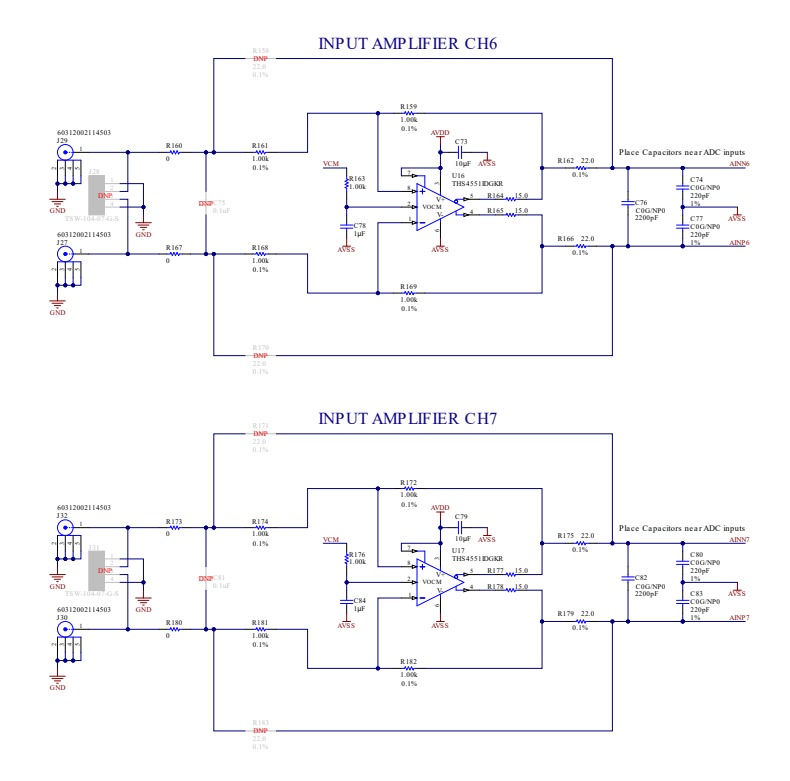

### 图 **5-7. ADS127L18EVM** 输入通道 **6** 和 **7** 原理图

#### **5.2 PCB** 布局

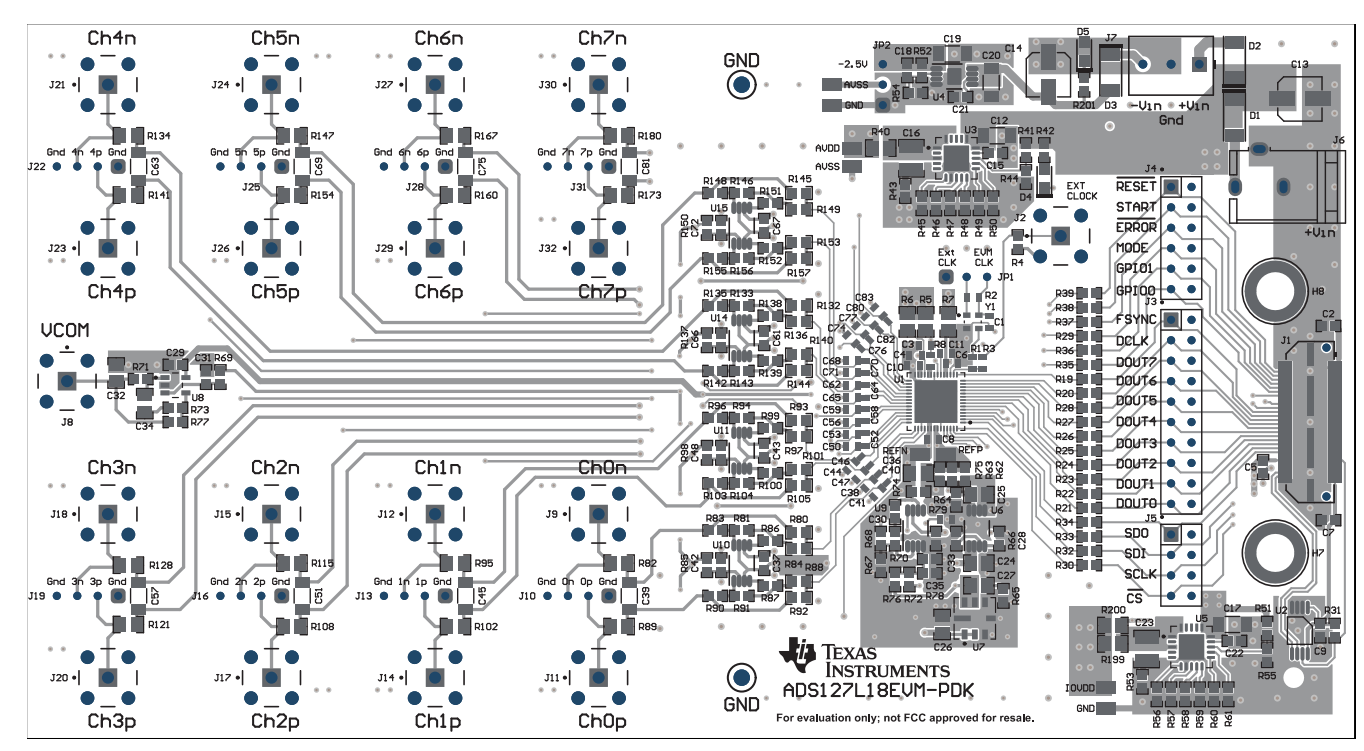

图 **5-8. ADS127L18EVM** 的 **PCB** 布局(顶视图)

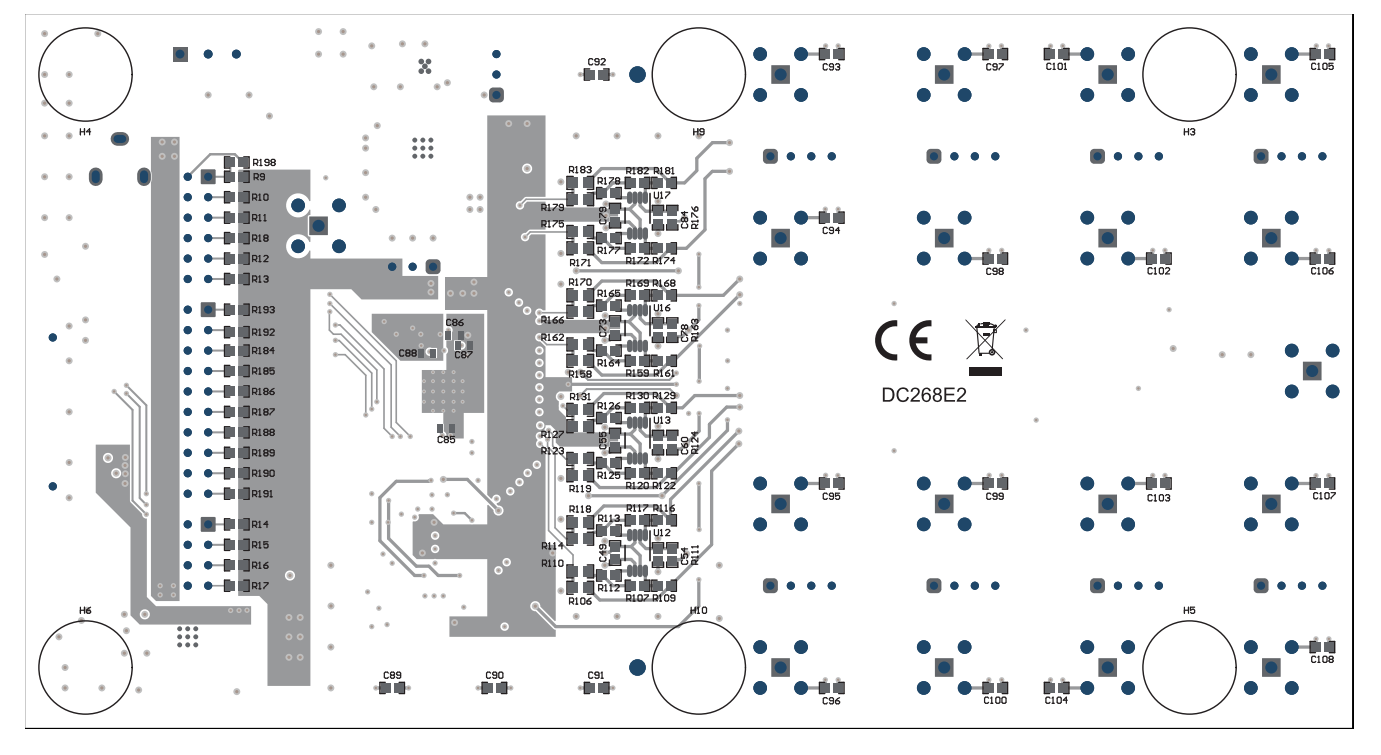

图 **5-9. ADS127L18EVM** 的 **PCB** 布局(底视图)

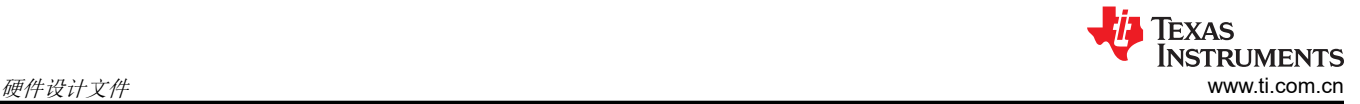

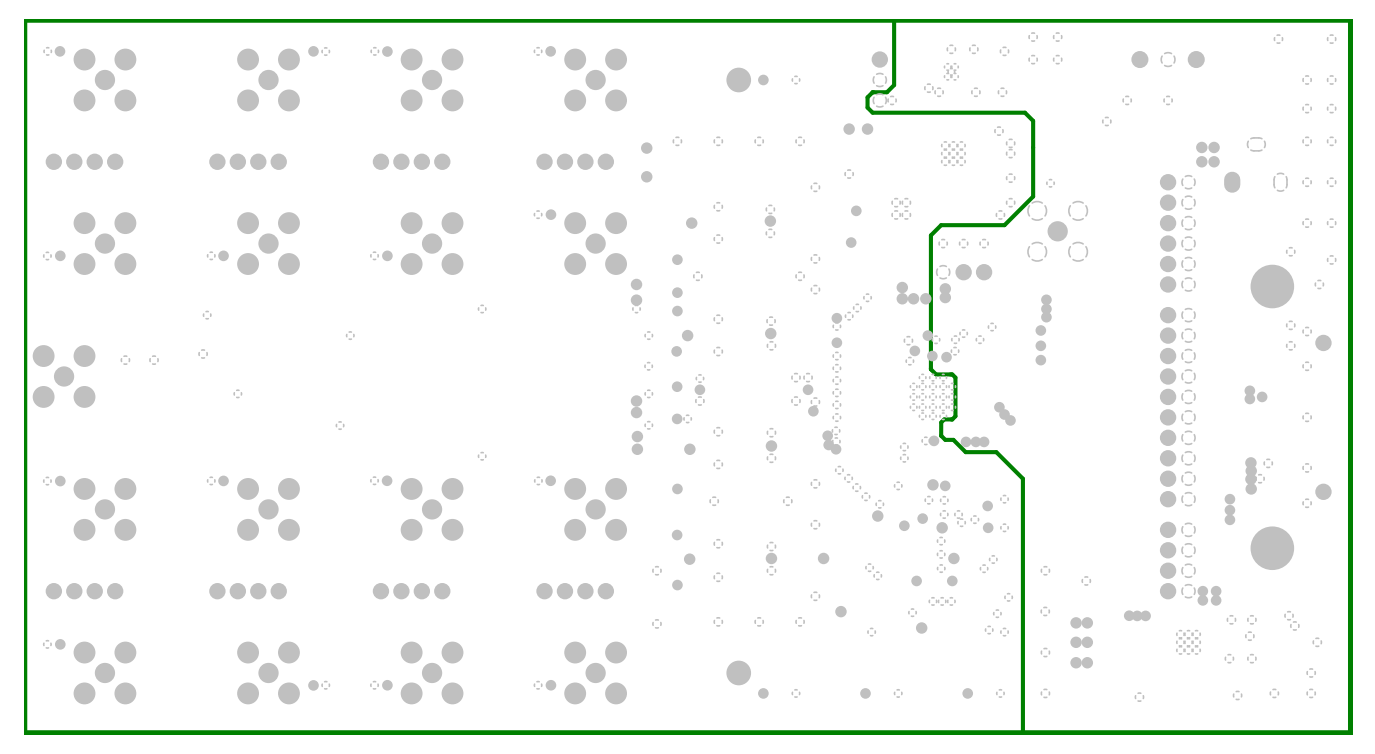

图 **5-10. ADS127L18EVM** 的 **PCB** 布局(内部 **AVSS/GND** 平面 **1**)

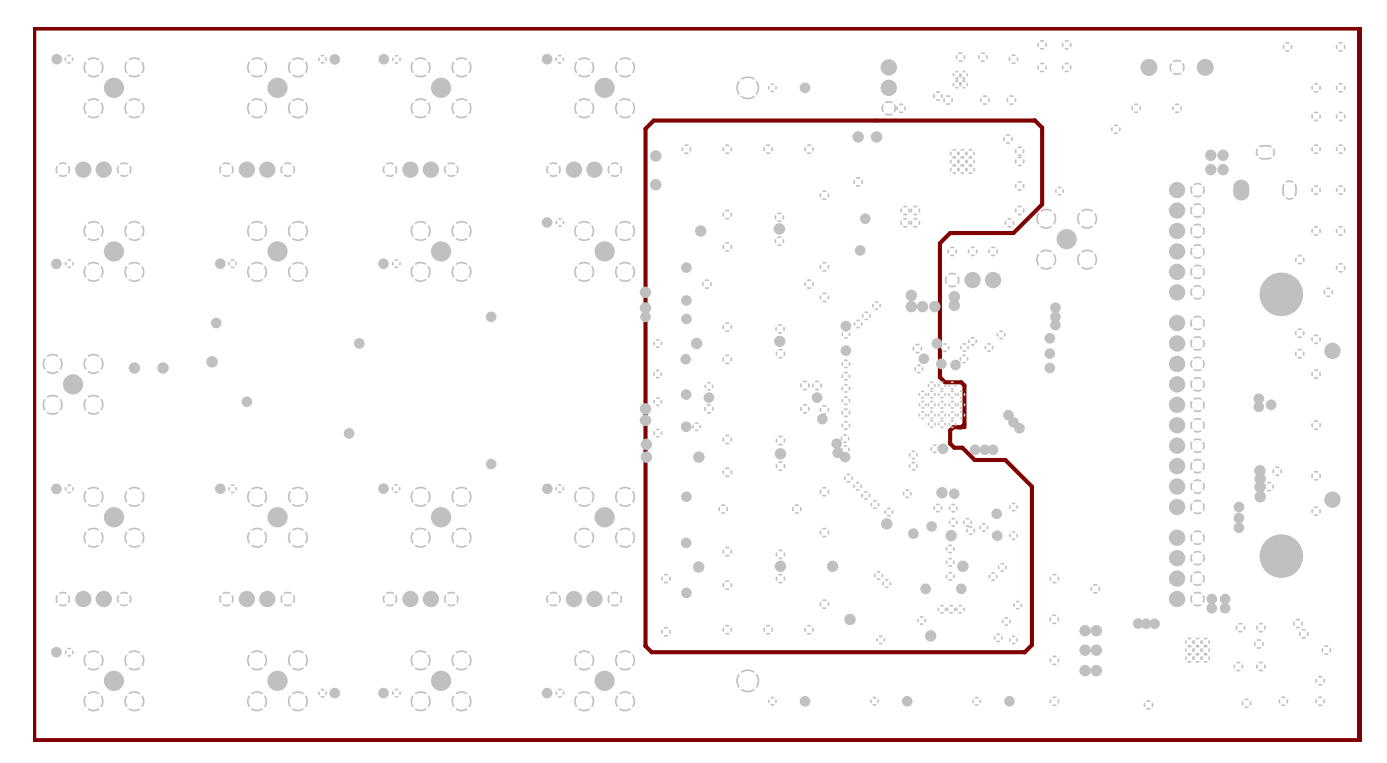

图 **5-11. ADS127L18EVM** 的 **PCB** 布局(内部 **AVSS/GND** 平面 **2**)

### **5.3** 物料清单 **(BOM)**

### 表 **5-1.** 物料清单

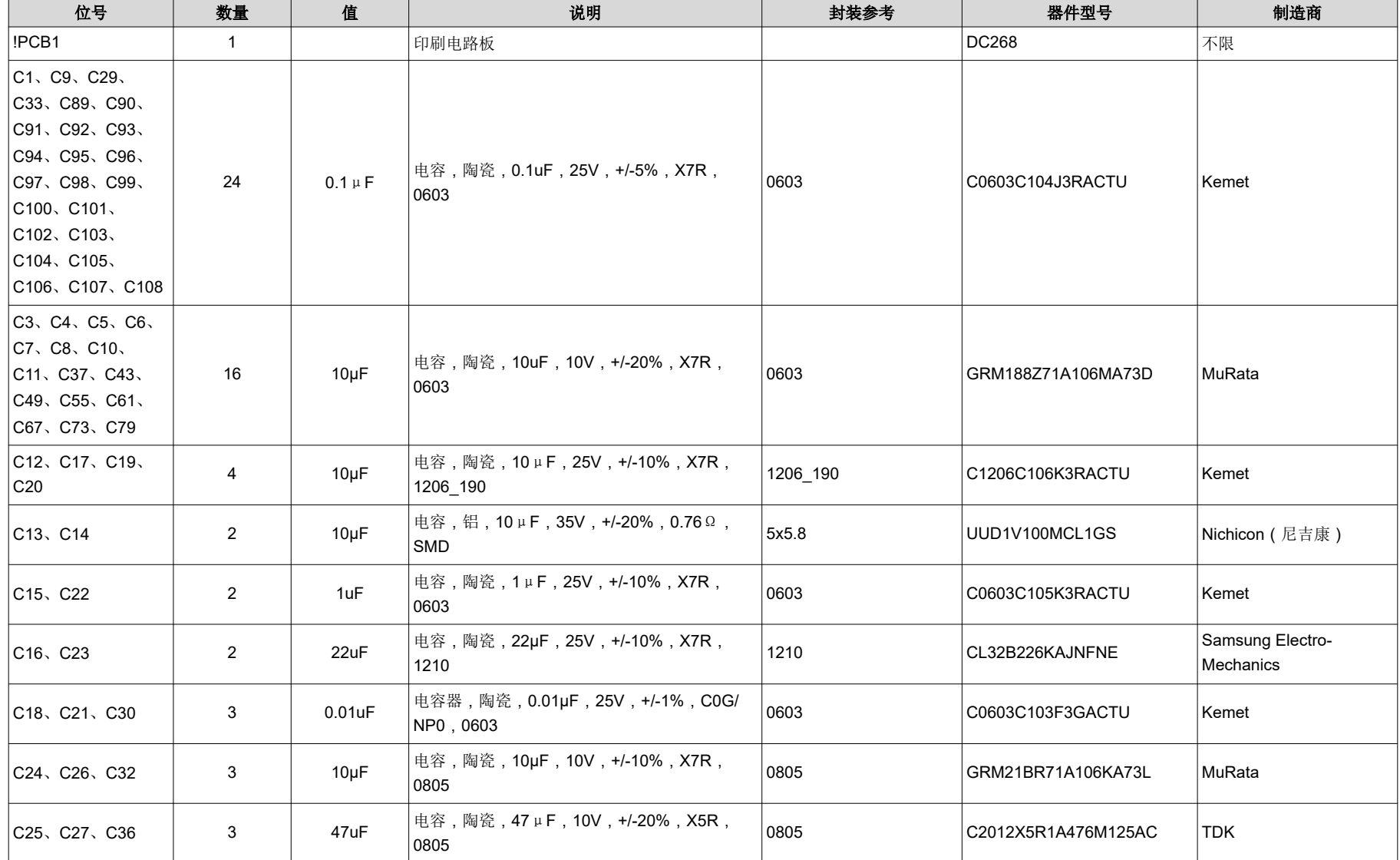

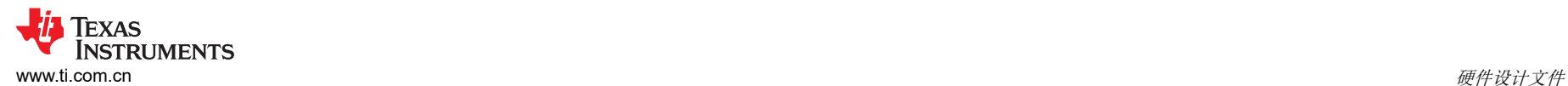

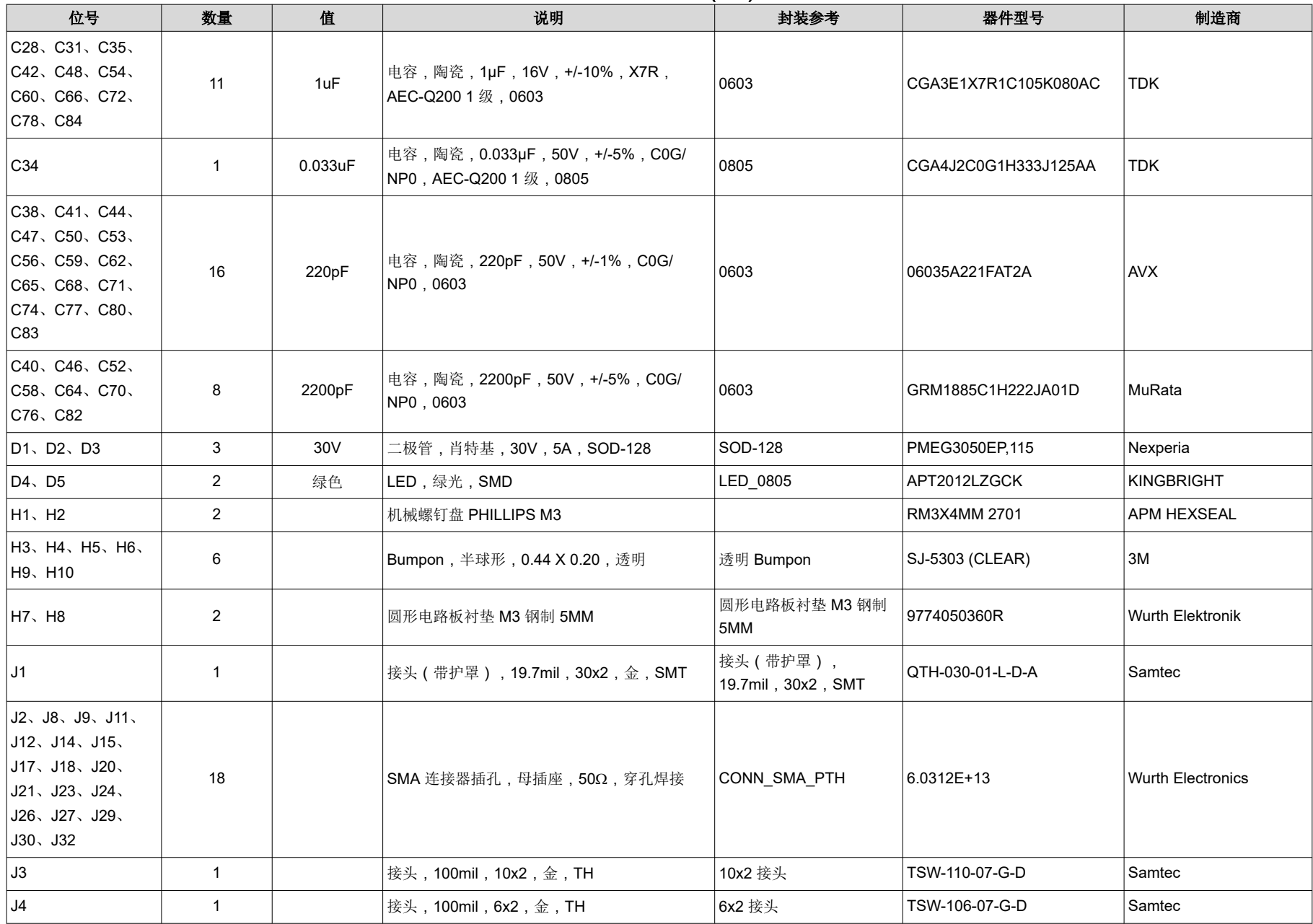

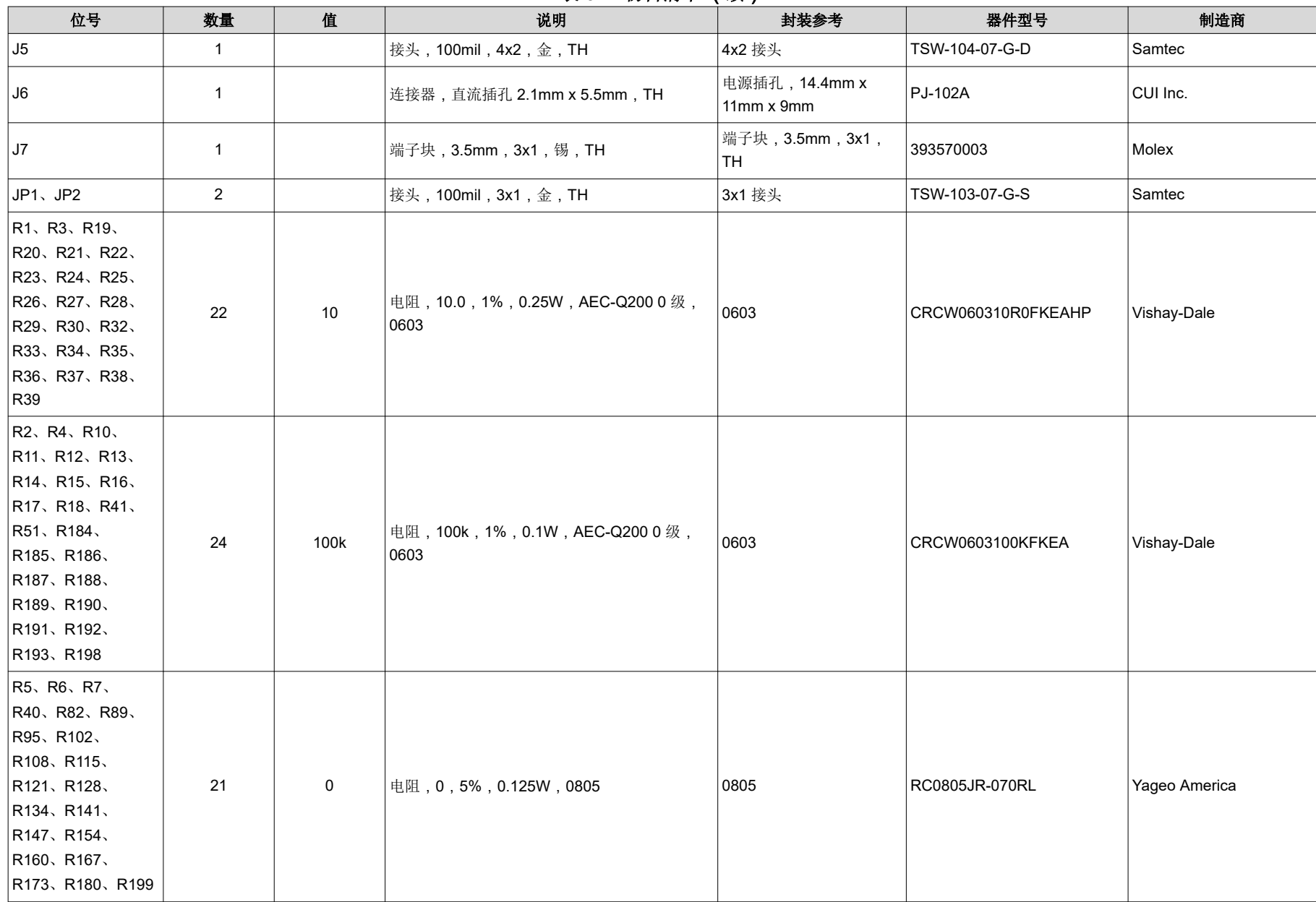

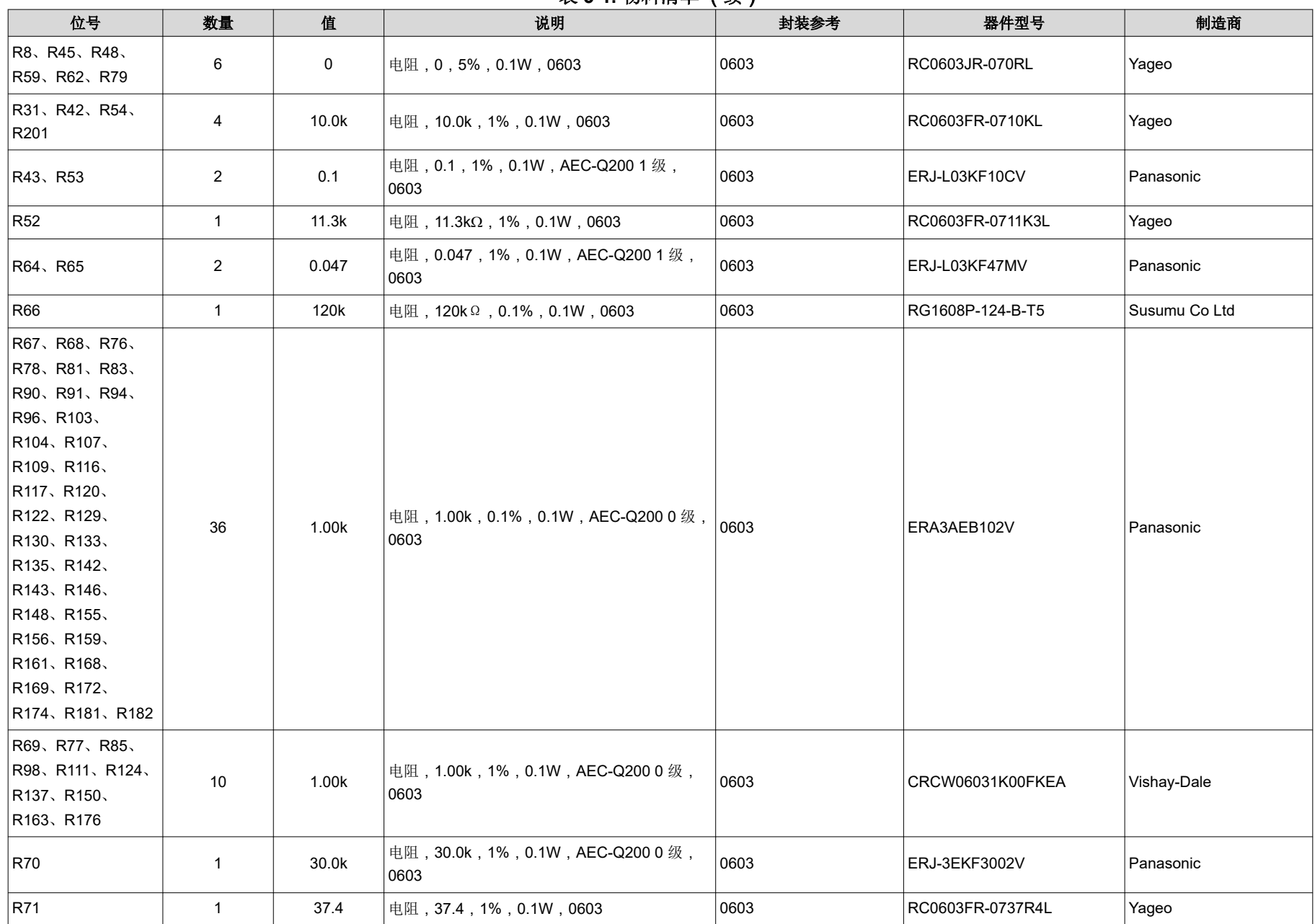

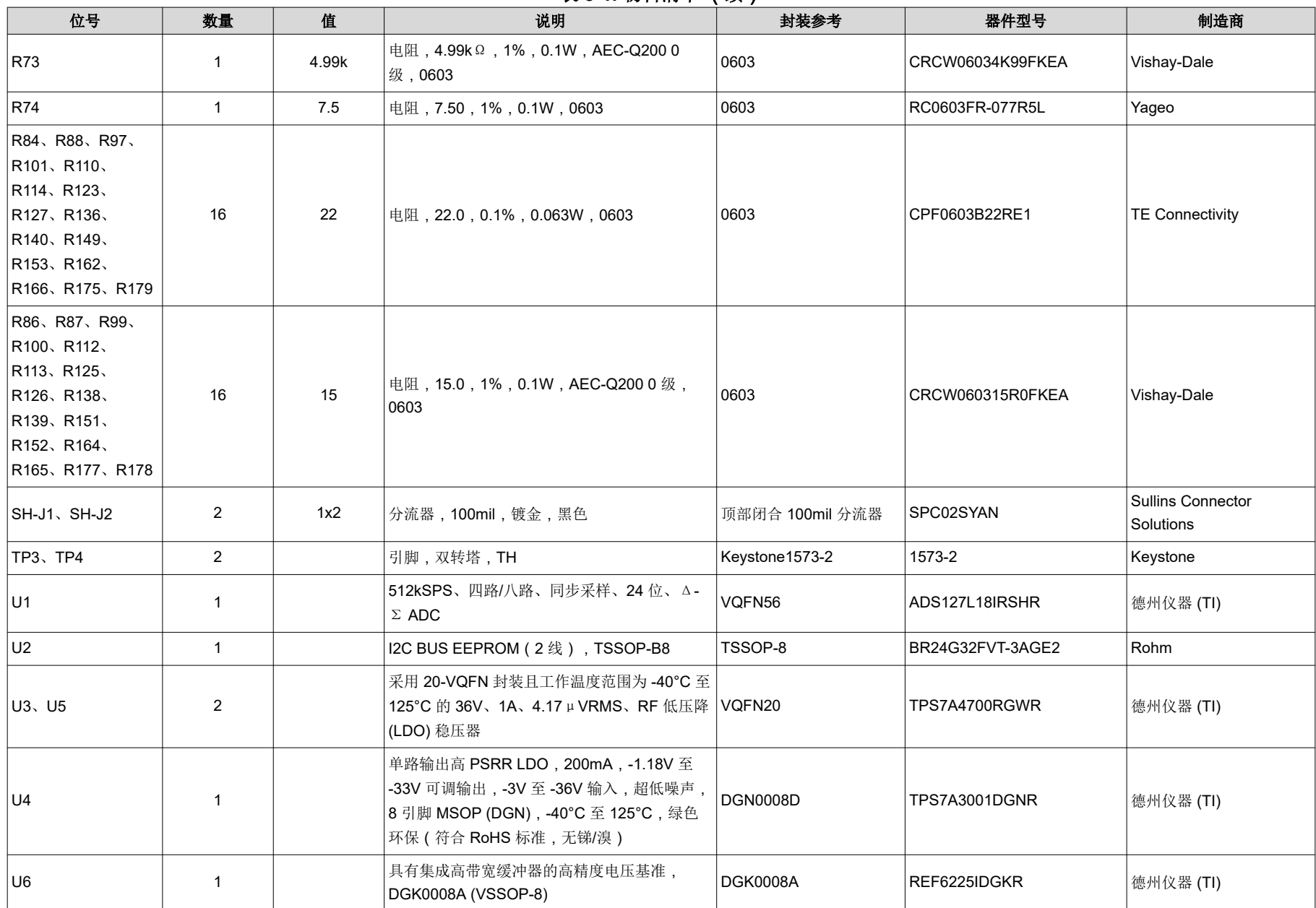

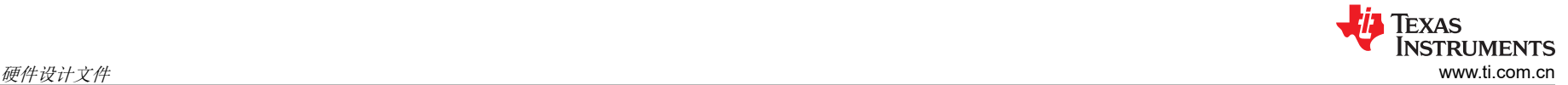

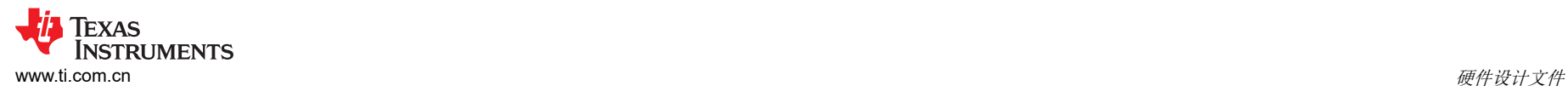

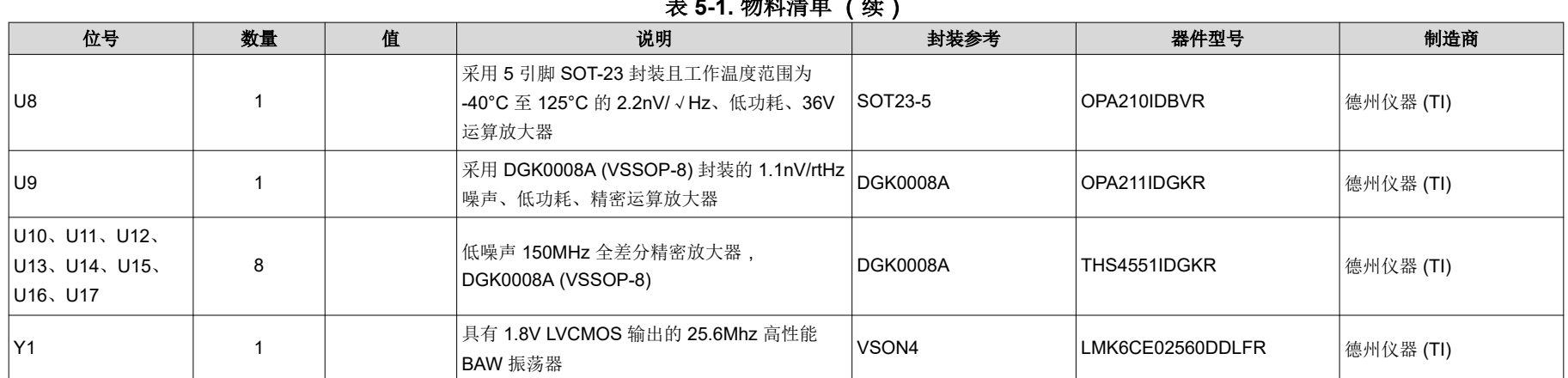

### **6** 其他信息

#### **6.1** 商标

LabVIEW™ is a trademark of National Instruments. Windows® and Microsoft® are registered trademarks of Microsoft Corporation. 所有商标均为其各自所有者的财产。

### **7** 相关文档

### **7.1** 补充内容

表 7-1 展示了德州仪器 (TI) 的相关文档。

#### 表 **7-1.** 相关文档

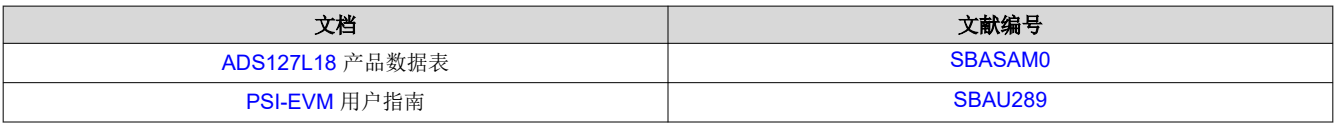

#### 重要声明和免责声明

TI"按原样"提供技术和可靠性数据(包括数据表)、设计资源(包括参考设计)、应用或其他设计建议、网络工具、安全信息和其他资源, 不保证没有瑕疵且不做出任何明示或暗示的担保,包括但不限于对适销性、某特定用途方面的适用性或不侵犯任何第三方知识产权的暗示担 保。

这些资源可供使用 TI 产品进行设计的熟练开发人员使用。您将自行承担以下全部责任:(1) 针对您的应用选择合适的 TI 产品,(2) 设计、验 证并测试您的应用,(3) 确保您的应用满足相应标准以及任何其他功能安全、信息安全、监管或其他要求。

这些资源如有变更,恕不另行通知。TI 授权您仅可将这些资源用于研发本资源所述的 TI 产品的应用。严禁对这些资源进行其他复制或展示。 您无权使用任何其他 TI 知识产权或任何第三方知识产权。您应全额赔偿因在这些资源的使用中对 TI 及其代表造成的任何索赔、损害、成 本、损失和债务,TI 对此概不负责。

TI 提供的产品受 TI [的销售条款或](https://www.ti.com.cn/zh-cn/legal/terms-conditions/terms-of-sale.html) [ti.com](https://www.ti.com) 上其他适用条款/TI 产品随附的其他适用条款的约束。TI 提供这些资源并不会扩展或以其他方式更改 TI 针对 TI 产品发布的适用的担保或担保免责声明。

TI 反对并拒绝您可能提出的任何其他或不同的条款。

邮寄地址:Texas Instruments, Post Office Box 655303, Dallas, Texas 75265 Copyright © 2024,德州仪器 (TI) 公司